# **tutorial**

Yves Rosseel

# **Table of contents**

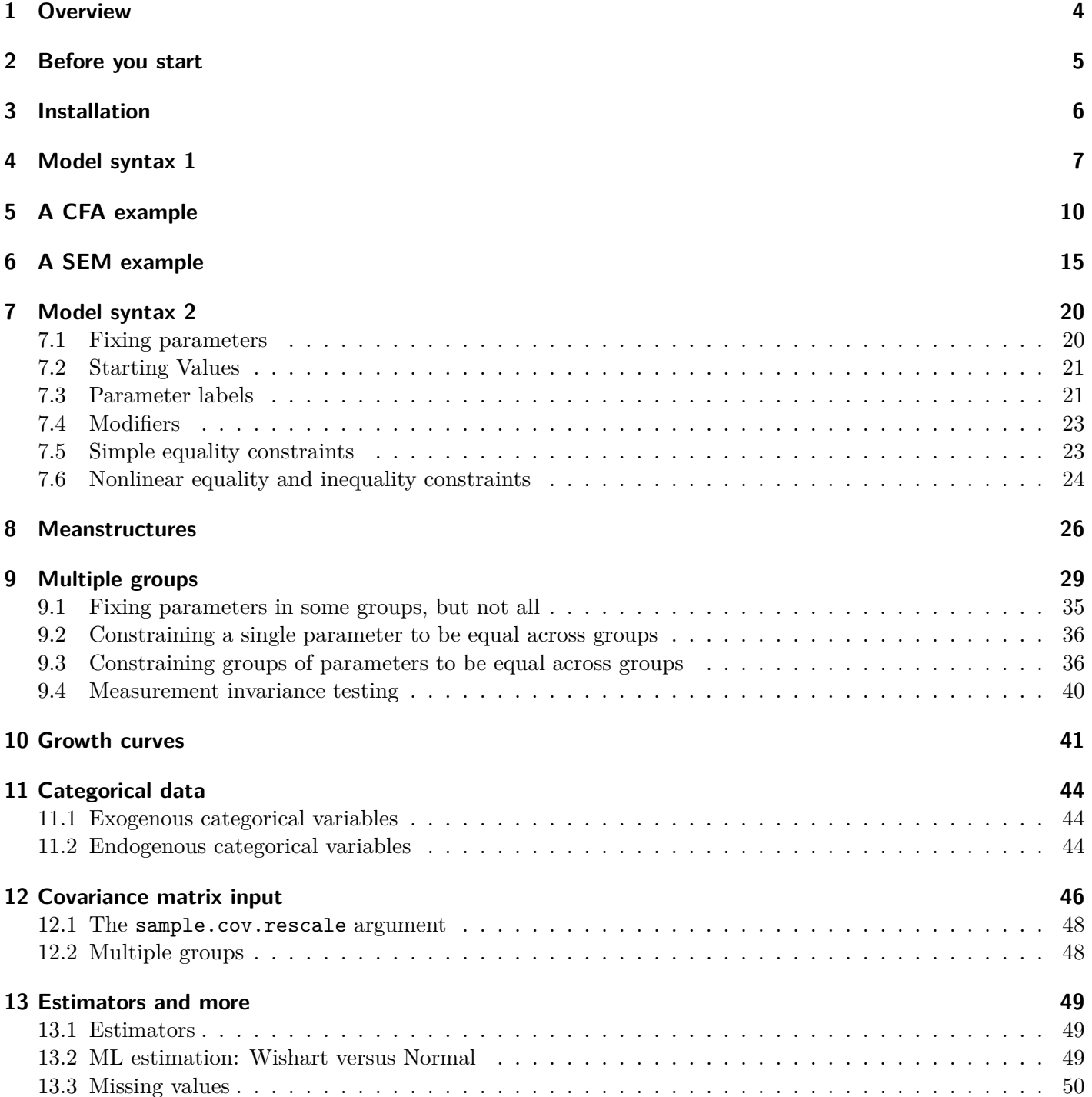

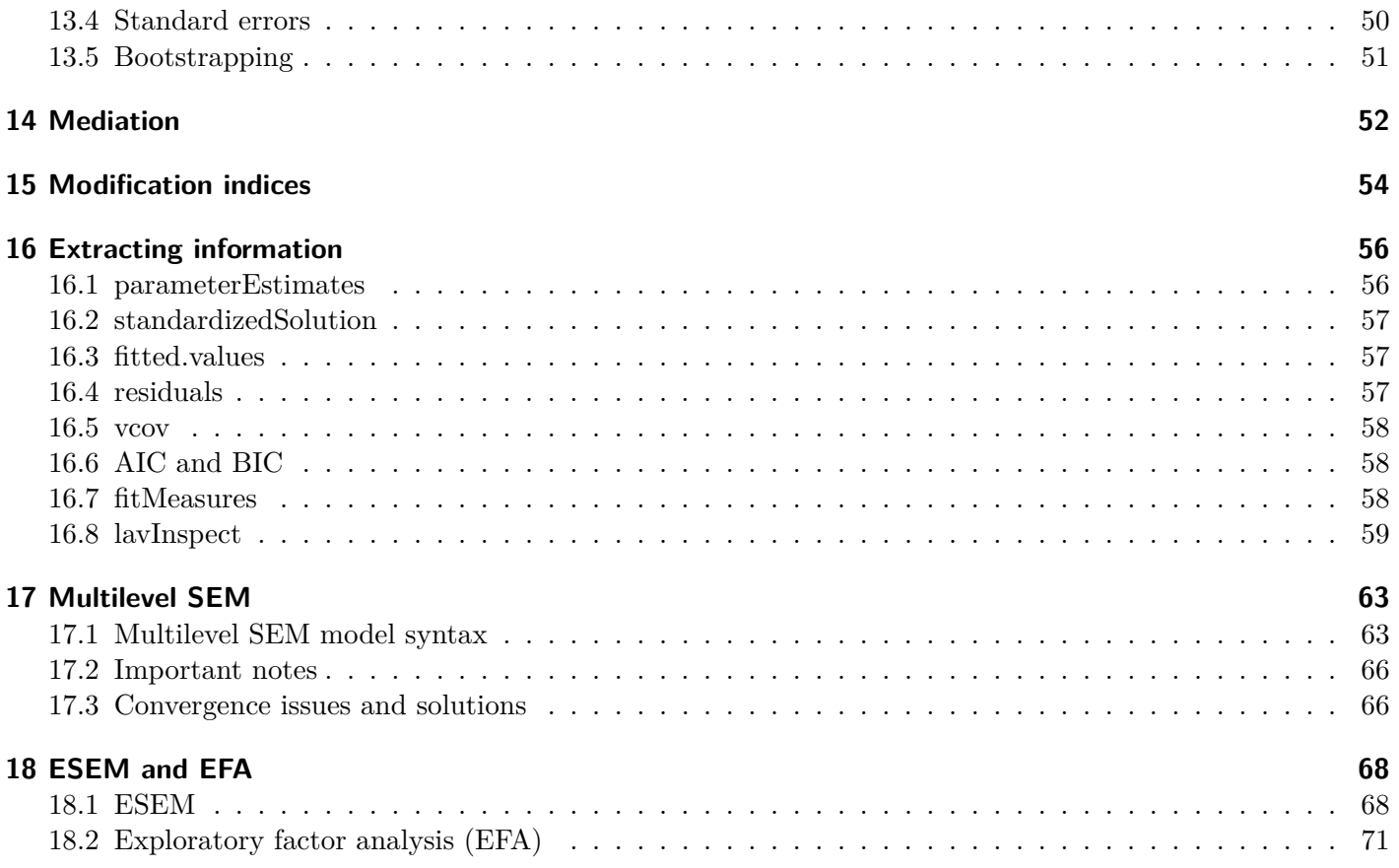

## <span id="page-3-0"></span>**1 Overview**

If you are new to lavaan, this is the place to start. In this tutorial, we introduce the basic components of lavaan: the model syntax, the fitting functions (cfa, sem and growth), and the main extractor functions (summary, coef, fitted, inspect). After we have provided two simple examples, we briefly discuss some important topics: meanstructures, multiple groups, growth curve models, mediation analysis, and categorical data. Along the way, we hope to give you just enough information to get you started (but no more).

### <span id="page-4-0"></span>**2 Before you start**

Before you start, please read these points carefully:

- First of all, you must have a recent version (4.0.0 or higher) of R installed. You can download the latest version of R from [this page.](http://cran.r-project.org/)
- Some important features are NOT available (yet) in lavaan:
	- **–** multilevel sem with random slopes (this is under development)
	- **–** support for variable types other than continuous, binary and ordinal (for example: zero-inflated count data, nominal data, non-Gaussian continuous data); it is unlikely that this will be part of lavaan any time soon, for the simple reason that these variable types need numerical quadrature, and this is too slow to be practical in (pure) R.
	- **–** support for discrete latent variables (mixture models, latent classes) (although you can use the sampling weights and multiple group features to mimic some mixture models)

We hope to add these features to lavaan in the near future (but please do not ask when).

- The lavaan package is free open-source software. This means (among other things) that there is no warranty whatsoever. On the other hand, you can verify the source code yourself: [https://github.com/y](https://github.com/yrosseel/lavaan/) [rosseel/lavaan/](https://github.com/yrosseel/lavaan/)
- If you need help, you can (only) ask questions in the lavaan discussion group. Go to [https://groups.g](https://groups.google.com/d/forum/lavaan/)  $\log$ e.com/d/forum/lavaan/ and join the group. Once you have joined the group, you can email your questions to [lavaan@googlegroups.com](mailto:lavaan@googlegroups.com). Please do not email me directly.
- I do not offer statistical advice. For general (non lavaan-specific) questions about SEM, consider posting to the SEMNET discussion group.
- If you think you have found a bug, or if you have a suggestion for improvement, you can either email me directly, or open an issue on github (see [https://github.com/yrosseel/lavaan/issues\)](https://github.com/yrosseel/lavaan/issues). If you report a bug, always provide a minimal reproducible example (a short R script and some data).

## <span id="page-5-0"></span>**3 Installation**

The lavaan package is available on CRAN. Therefore, to install lavaan, simply start up R, and type in the R console:

```
install.packages("lavaan", dependencies = TRUE)
```
You can check if the installation was succesful by typing

library(lavaan)

```
This is lavaan 0.6-17.1968
lavaan is FREE software! Please report any bugs.
```
A startup message will be displayed showing the version number (always report this in your papers), and a reminder that this is free software. If you see this message, you are ready to start.

### <span id="page-6-0"></span>**4 Model syntax 1**

At the heart of the lavaan package is the `model syntax'. The model syntax is a description of the model to be estimated. In this section, we briefly explain the elements of the lavaan model syntax. More details are given in the examples that follow.

In the R environment, a regression formula has the following form:

 $y - x1 + x2 + x3 + x4$ 

In this formula, the tilde  $(\gamma^{\prime} \gamma^{\prime})$  is the regression operator. On the left-hand side of the operator, we have the dependent variable (y), and on the right-hand side, we have the independent variables, separated by the ``+'' operator. In lavaan, a typical model is simply a set (or system) of regression formulas, where some variables (starting with an `f' below) may be latent. For example:

 $y - f1 + f2 + x1 + x2$  $f1 - f2 + f3$ f2 ~ f3 + x1 + x2

If we have latent variables in any of the regression formulas, we must `define' them by listing their (manifest or latent) indicators. We do this by using the special operator ``=~'', which can be read as *is measured by*. For example, to define the three latent variables f1, f2 and f3, we can use something like:

f1 =  $-y1 + y2 + y3$ f2 =~ y4 + y5 + y6 f3 =  $-v7 + v8 + v9 + v10$ 

Furthermore, variances and covariances are specified using a `double tilde' operator, for example:

 $y1 \sim y1$  # variance y1 ~~ y2 # covariance f1 ~~ f2 # covariance

And finally, intercepts for observed and latent variables are simple regression formulas with only an intercept (explicitly denoted by the number `1') as the only predictor:

 $y1 - 1$ f1 ~ 1

Using these four *formula types*, a large variety of latent variable models can be described. The current set of formula types is summarized in the table below.

| formula type               |                       | operator mnemonic  |
|----------------------------|-----------------------|--------------------|
| latent variable definition | $=$ $\sim$            | is measured by     |
| regression                 | $\tilde{\phantom{a}}$ | is regressed on    |
| (residual) (co)variance    | یہ یہ                 | is correlated with |
| intercept                  | $~\sim~$ 1            | intercept          |

A complete lavaan model syntax is simply a combination of these formula types, enclosed between *single* quotes. For example:

```
myModel <- ' # regressions
             y1 + y2 - f1 + f2 + x1 + x2f1 ~5 f2 + f3
                  f2 ~ f3 + x1 + x2
             # latent variable definitions
               f1 = -y1 + y2 + y3f2 = -y4 + y5 + y6f3 = \times y7 + y8 + y9 + y10
             # variances and covariances
               v1 \sim v1y1 ~~ y2
               f1 ~~ f2
             # intercepts
               y1 - 1f1 ~ 1
```
There reason why you should use single quotes is that this is the only way (in R) to allow for double quotes inside a string. See ?Quotes in R for more information.

You can type this syntax interactively at the R prompt, but it is much more convenient to type the whole model syntax first in an external text editor. And when you are done, you can copy/paste it to the R console. If you are using [RStudio](http://www.rstudio.com/), open a new `R script', and type your model syntax (and all other R commands needed for this session) in the source editor of RStudio. And save your script, so you can reuse it later on.

The code piece above will produce a model syntax object, called myModel that can be used later when calling a function that actually estimates this model given a dataset. Note that formulas can be split over multiple lines, and you can use comments (starting with the # character) and blank lines within the single quotes to improve the readability of the model syntax.

You may split your model syntax is multiple parts. For example:

```
part1 <- ' # latent variable definitions
              f1 = -y1 + y2 + y3f2 =~ y4 + y5 + y6
              f3 = -y7 + y8 + y9 + y10\mathbf{r}part2 <- ' # fix covariance between f1 and f2 to zero
             f1 ~~ 0*f2
        \sim
```
When fitting the model, you may then simply concatenate the multiple parts together as follows:

```
fit \leq cfa(model = c(part1, part2), data = myData)
```
### <span id="page-9-0"></span>**5 A CFA example**

We start with a simple example of confirmatory factor analysis, using the  $cfa()$  function, which is a user-friendly function for fitting CFA models. The lavaan package contains a built-in dataset called HolzingerSwineford1939. See the help page for this dataset by typing

?HolzingerSwineford1939

at the R prompt. This is a `classic' dataset that is used in many papers and books on Structural Equation Modeling (SEM). The data consists of mental ability test scores of seventh- and eighth-grade children from two different schools (Pasteur and Grant-White). In our version of the dataset, only 9 out of the original 26 tests are included. A CFA model that is often proposed for these 9 variables consists of three latent variables (or factors), each with three indicators:

- a *visual* factor measured by 3 variables: x1, x2 and x3
- a *textual* factor measured by 3 variables: x4, x5 and x6
- a *speed* factor measured by 3 variables: x7, x8 and x9

The figure below contains a graphical representation of the three-factor model.

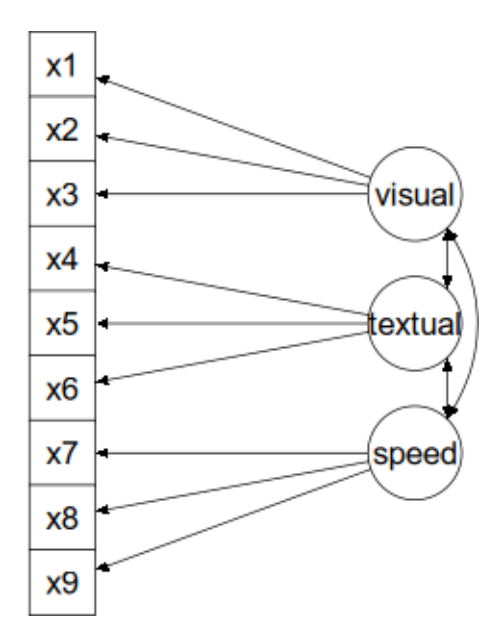

Figure 5.1: A 3 factor CFA example

The corresponding lavaan syntax for specifying this model is as follows:

 $visual = x1 + x2 + x3$ textual  $=$   $x4 + x5 + x6$  $speed = x7 + x8 + x9$ 

In this example, the model syntax only contains three 'latent variable definitions'. Each formula has the following format:

latent variable =  $\sim$  indicator1 + indicator2 + indicator3

We call these expressions *latent variable definitions* because they define how the latent variables are `indicated by' a set of (typically observed) variables, often called `indicators'. Note that the special ``=~" operator in the middle consists of a sign (''=``) character and a tilde ("~") character next to each other. The reason why this model syntax is so short, is that behind the scenes, the cfa() function will take care of several things. First, by default, the factor loading of the first indicator of a latent variable is fixed to 1, thereby fixing the scale of the latent variable. Second, residual variances are added automatically. And third, all exogenous latent variables are correlated by default. This way, the model syntax can be kept concise. On the other hand, the user remains in control, since all this `default' behavior can be overridden and/or switched off.

We can enter the model syntax using the single quotes:

HS.model  $<-$  ' visual  $=- x1 + x2 + x3$ textual  $=$   $x4 + x5 + x6$ speed =~ x7 + x8 + x9 '

We can now fit the model as follows:

fit <- cfa(HS.model, data = HolzingerSwineford1939)

The cfa() function is a dedicated function for fitting confirmatory factor analysis models. The first argument is the user-specified model. The second argument is the dataset that contains the observed variables. Once the model has been fitted, the summary() function provides a nice summary of the fitted model:

summary(fit, fit.measures = TRUE)

The output should look familiar to users of other SEM software. If you find it confusing or esthetically unpleasing, please let us know, and we will try to improve it.

lavaan 0.6.17.1968 ended normally after 35 iterations

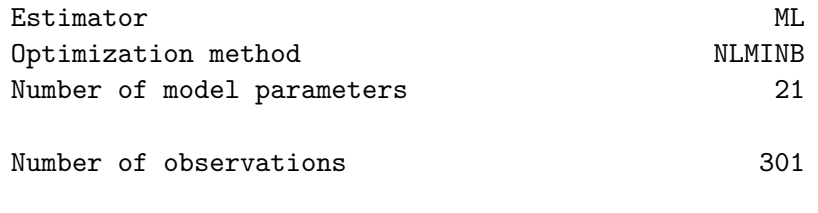

Model Test User Model:

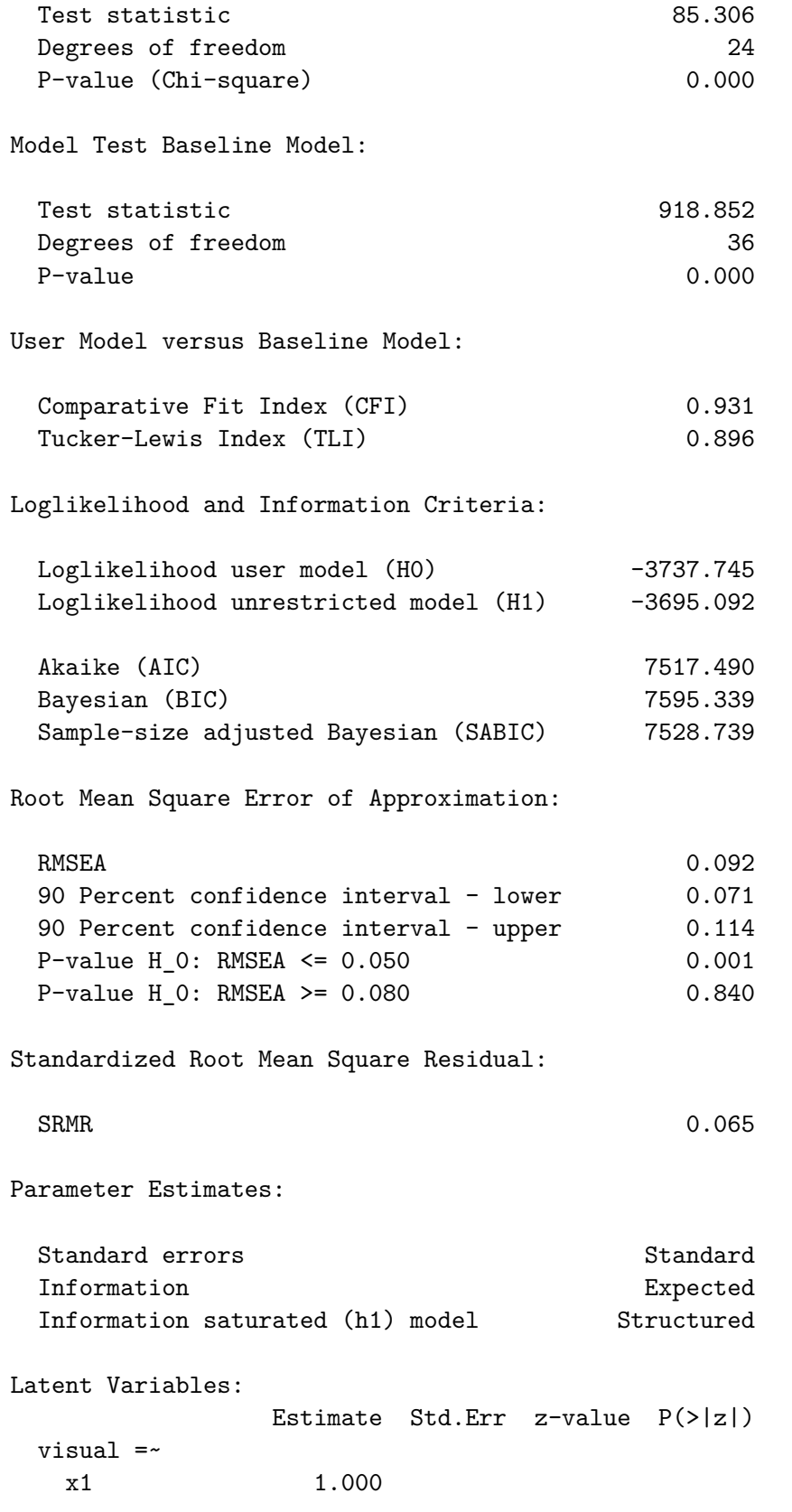

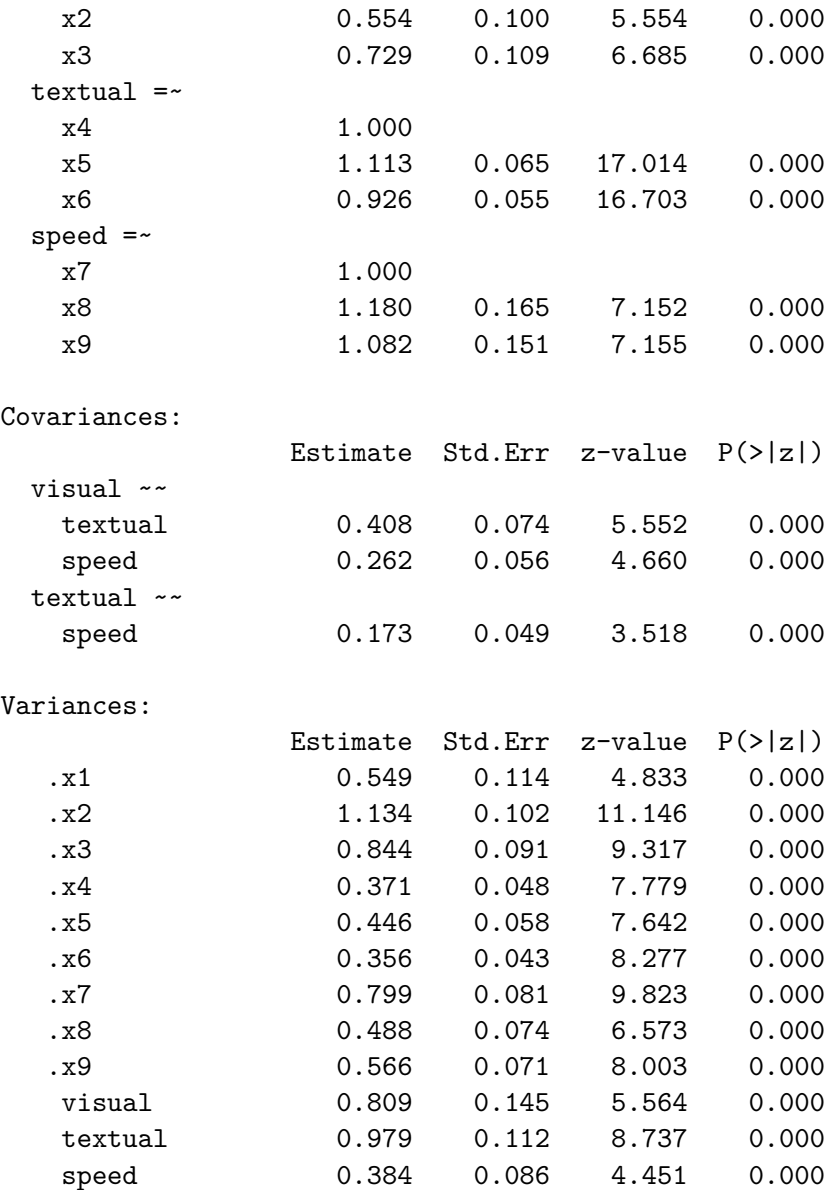

The output consists of three parts. The first nine lines are called *the header*. The header contains the following information:

- the lavaan version number
- did optimization end normally or not, and how many iterations were needed
- the estimator that was used (here: ML, for maximum likelihood)
- the optimizer that was used to find the best fitting parameter values for this estimator (here: NLMINB)
- the number of model parameters (here: 21)
- the number of observations that were effectively used in the analysis (here: 301)
- a section called Model Test User Model: which provides a test statistic, degrees of freedom, and a p-value for the model that was specified by the user.

The next section contains additional fit measures, and is only shown because we use the optional argument fit.measures = TRUE. It starts with the line Model Test Baseline Model: and ends with the value for the SRMR. The last section contains the parameter estimates. It starts with (technical) information about the method that was used to compute the standard errors. (Most users can safely ignore this information). Then, it tabulates all free (and fixed) parameters that were included in the model. Typically, first the latent variables are shown, followed by covariances and (residual) variances. The first column (Estimate) contains the (estimated or fixed) parameter value for each model parameter; the second column (Std.err) contains the standard error for each estimated parameter; the third column (Z-value) contains the Wald statistic (which is simply obtained by dividing the parameter value by its standard error), and the last column (P(>|z|)) contains the p-value for testing the null hypothesis that the parameter value equals zero in the population.

Note that in the Variances: section, there is a dot before the observed variables' names. This is because they are dependent (or endogenous) variables (predicted by the latent variables), and therefore, the value for the variance that is printed in the output is an estimate of the residual variance: the left-over variance that is not explained by the predictor(s). By contrast, there is no dot before the latent variable names, because they are exogenous variables in this model (there are no single-headed arrows pointing to them). The values for the variances here are the estimated *total* variances of the latent variables.

To wrap up this first example, we summarize the complete code that was needed to fit this three-factor model:

```
# load the lavaan package (only needed once per session)
library(lavaan)
# specify the model
HS.model \leq ' visual = \leq x1 + x2 + x3
              textual = x4 + x5 + x6speed = x7 + x8 + x9# fit the model
fit <- cfa(HS.model, data = HolzingerSwineford1939)
# display summary output
summary(fit, fit.measures = TRUE)
```
Simply copying this code and pasting it in R should work. The syntax illustrates the typical workflow in the lavaan package:

- 1. Specify your model using the lavaan model syntax. In this example, only *latent variable definitions* have been used. In the following examples, other formula types will be used.
- 2. Fit the model. This requires a dataset containing the observed variables (or alternatively the sample covariance matrix and the number of observations). In this example, we have used the cfa() function. Other functions in the lavaan package are sem() and growth() for fitting full structural equation models and growth curve models respectively. All three functions are so-called user-friendly functions, in the sense that they take care of many details automatically, so we can keep the model syntax simple and concise. If you wish to fit non-standard models or if you don't like the idea that things are done for you automatically, you can use the lower-level function lavaan() instead, where you have full control.
- 3. Extract information from the fitted model. This can be a long verbose summary, or it can be a single number only (say, the RMSEA value). In the spirit of R, you only get what you asked for. We try to not print out unnecessary information that you would ignore anyway.

## <span id="page-14-0"></span>**6 A SEM example**

In our second example, we will use the built-in PoliticalDemocracy dataset. This is a dataset that has been used by Bollen in his 1989 book on structural equation modeling (and elsewhere). To learn more about the dataset, see its help page and the references therein.

The figure below contains a graphical representation of the model that we want to fit.

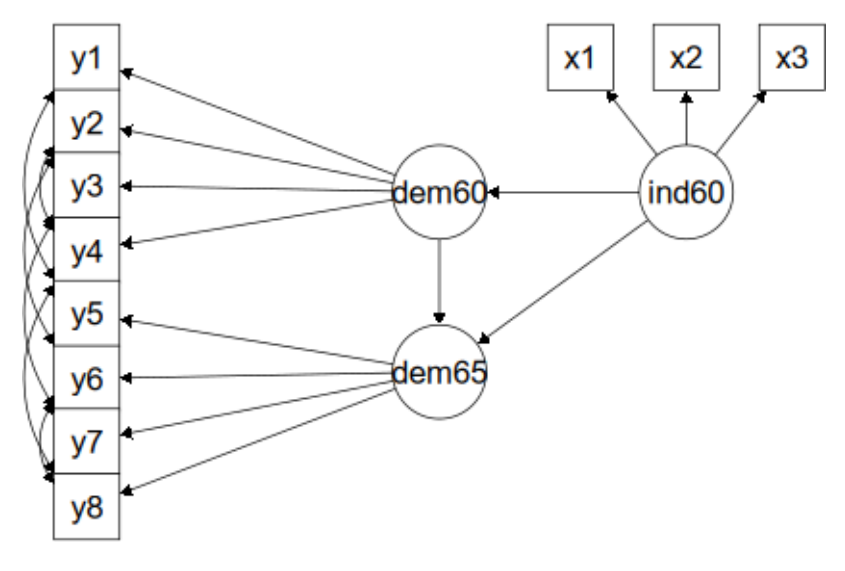

Figure 6.1: Political Democracy SEM example

The corresponding lavaan syntax for specifying this model is as follows:

```
model <- '
  # measurement model
    ind60 = x1 + x2 + x3dem60 = -y1 + y2 + y3 + y4dem65 = -y5 + y6 + y7 + y8# regressions
    dem60 ~ ind60
    dem65 ~ ind60 + dem60
  # residual correlations
    y1 ~~ y5
    y2 ~~ y4 + y6
    y3 ~~ y7
   y4 ~~ y8
    y6 ~~ y8
'
```
In this example, we use three different formula types: latent variable definitions (using the  $=\sim$  operator), regression formulas (using the ~ operator), and (co)variance formulas (using the ~~ operator). The regression formulas are similar to ordinary formulas in R. The (co)variance formulas typically have the following form:

variable ~~ variable

The variables can be either observed or latent variables. If the two variable names are the same, the expression refers to the variance (or residual variance) of that variable. If the two variable names are different, the expression refers to the (residual) covariance among these two variables. The lavaan package automatically makes the distinction between variances and residual variances.

In our example, the expression y1  $\sim$  y5 allows the residual variances of the two observed variables to be correlated. This is sometimes done if it is believed that the two variables have something in common that is not captured by the latent variables. In this case, the two variables refer to identical scores, but measured in two different years (1960 and 1965, respectively). Note that the two expressions  $y^2 \sim y^4$  and  $y^2 \sim y^6$ , can be combined into the expression  $y2 \sim y4 + y6$ , because the variable on the left of the  $\sim$  operator  $(y2)$  is the same. This is just a shorthand notation.

We enter the model syntax as follows:

```
model <- '
  # measurement model
    ind60 = x1 + x2 + x3dem60 = \times y1 + y2 + y3 + y4
    dem65 = -y5 + y6 + y7 + y8# regressions
    dem60 ~ ind60
    dem65 ~ ind60 + dem60
  # residual correlations
    y1 ~~ y5
    y2 \sim y4 + y6y3 ~~ y7
    y4 ~~ y8
    y6 ~~ y8
```
To fit the model and see the results we can type:

```
fit <- sem(model, data = PoliticalDemocracy)
summary(fit, standardized = TRUE)
```
lavaan 0.6.17.1968 ended normally after 68 iterations

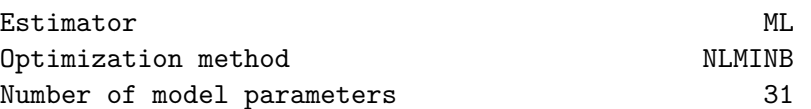

Number of observations 75

Model Test User Model:

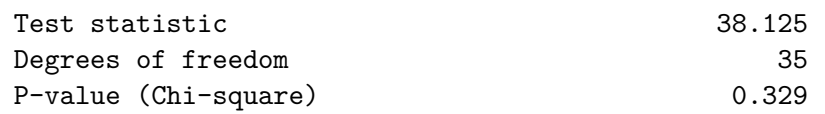

Parameter Estimates:

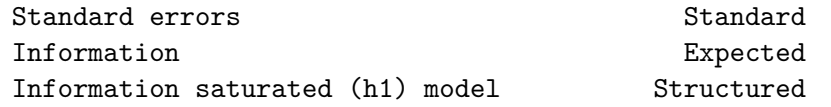

#### Latent Variables:

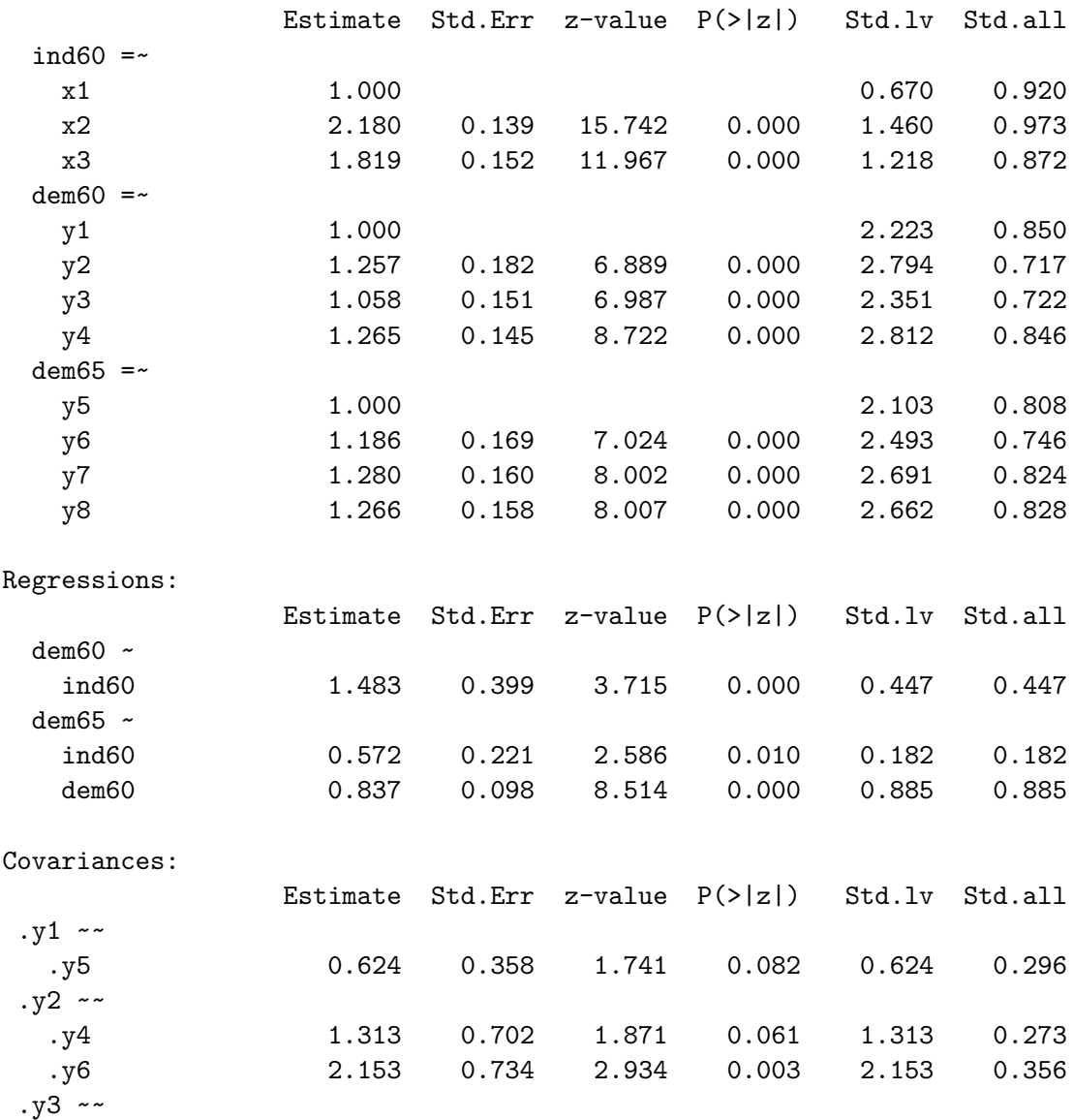

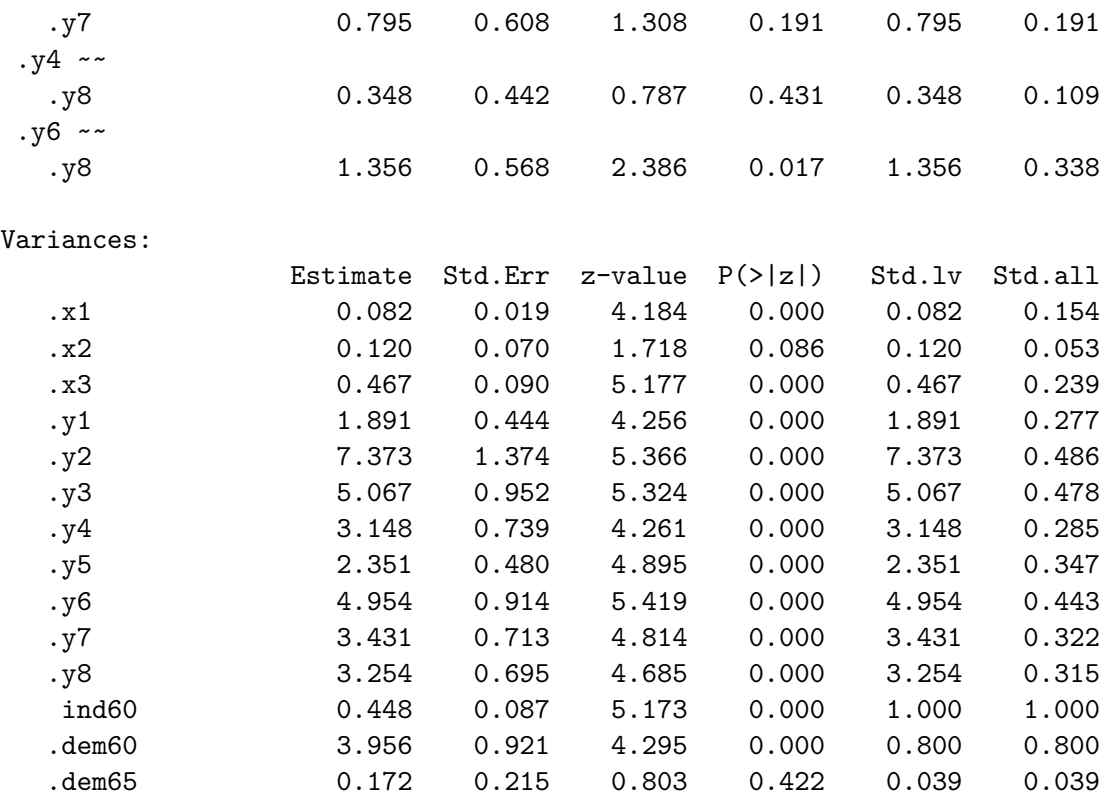

The function sem() is very similar to the function cfa(). In fact, the two functions are currently almost identical, but this may change in the future. In the summary() function, we omitted the fit.measures = TRUE argument. Therefore, you only get the basic chi-square test statistic. The argument standardized = TRUE augments the output with standardized parameter values. Two extra columns of standardized parameter values are printed. In the first column (labeled Std.lv), only the latent variables are standardized. In the second column (labeled Std.all), both latent and observed variables are standardized. The latter is often called the `completely standardized solution'.

The complete code to specify and fit this model is printed again below:

```
library(lavaan) # only needed once per session
model <- '
  # measurement model
    ind60 = x1 + x2 + x3dem60 = -y1 + y2 + y3 + y4dem65 = -y5 + y6 + y7 + y8# regressions
    dem60 ~ ind60
    dem65 ~ ind60 + dem60
  # residual correlations
   y1 ~~ y5
   y2 \sim y4 + y6y3 ~~ y7
   y4 ~~ y8
```
### y6 ~~ y8

'

fit <- sem(model, data=PoliticalDemocracy) summary(fit, standardized=TRUE)

### <span id="page-19-0"></span>**7 Model syntax 2**

#### <span id="page-19-1"></span>**7.1 Fixing parameters**

Consider a simple one-factor model with 4 indicators. By default, lavaan will always fix the factor loading of the first indicator to 1. The other three factor loadings are free, and their values are estimated by the model. But suppose that you have good reasons to fix all the factor loadings to 1. The syntax below illustrates how this can be done:

f =~ y1 + 1\*y2 + 1\*y3 + 1\*y4

In general, to fix a parameter in a lavaan formula, you need to pre-multiply the corresponding variable in the formula by a numerical value. This is called the pre-multiplication mechanism and will be used for many purposes. As another example, consider again the three-factor Holzinger and Swineford CFA model. Recall that, by default, all exogenous latent variables in a CFA model are correlated. But if you wish to fix the correlation (or covariance) between a pair of latent variables to zero, you need to explicitly add a covariance-formula for this pair, and fix the parameter to zero. In the syntax below, we allow the covariance between the latent variables visual and textual to be free, but the two other covariances are fixed to zero. In addition, we fix the variance of the factor speed to unity. Therefore, there is no need anymore to set the factor loading of its first indicator (x7) equal to one. To force this factor loading to be free, we pre-multiply it with NA, as a hint to lavaan that the value of this parameter is `missing' and therefore still unknown.

```
# three-factor model
   visual = x1 + x2 + x3textual = x4 + x5 + x6speed = - NA*x7 + x8 + x9# orthogonal factors
  visual ~~ 0*speed
 textual ~~ 0*speed
# fix variance of speed factor
    speed ~~ 1*speed
```
If you need to constrain all covariances of the latent variables in a CFA model to be orthogonal, there is a shortcut. You can omit the covariance formulas in the model syntax and simply add an argument orthogonal = TRUE to the function call:

```
HS্model <math>lt- ' visual = x1 + x2 + x3textual = x4 + x5 + x6speed = x7 + x8 + x9
```

```
fit.HS.ortho <- cfa(HS.model,
                    data = HolzingerSwineford1939,
                    orthogonal = TRUE)
```
Similarly, if you want to fix the variances of *all* the latent variables in a CFA model to unity, there is again a shortcut. Simply add the argument  $std.Uv = TRUE$  to the function call:

```
HS.model \leq ' visual = \leq x1 + x2 + x3
              textual = x4 + x5 + x6speed = x7 + x8 + x9'fit <- cfa(HS.model,
           data = HolzingerSwineford1939,
           std.Iv = TRUE
```
If the argument  $std.Uv = TRUE$  is used, the factor loadings of the first indicator of each latent variable will no longer be fixed to 1.

#### <span id="page-20-0"></span>**7.2 Starting Values**

The lavaan package automatically generates starting values for all free parameters. Normally, this works fine. But if you prefer to provide your own starting values, you are free to do so. The way it works is based on the pre-multiplication mechanism that we discussed before. But the numeric constant is now the argument of a special function start(). An example will make this clear:

```
visual = x1 + start(0.8) * x2 + start(1.2) * x3textual = x4 + start(0.5) * x5 + start(1.0) * x6speed = x7 + start(0.7)*x8 + start(1.8)*x9
```
### <span id="page-20-1"></span>**7.3 Parameter labels**

A nice property of the lavaan package is that all free parameters are automatically named according to a simple set of rules. This is convenient, for example, if equality constraints are needed (see the next subsection). To see how the naming mechanism works, we will use the model that we used for the Politcal Democracy data.

```
model <- '
  # latent variable definitions
    ind60 = x1 + x2 + x3dem60 = -y1 + y2 + y3 + y4dem65 = -y5 + y6 + y7 + y8# regressions
    dem60 ~ ind60
    dem65 ~ ind60 + dem60
```

```
# residual (co)variances
    y1 ~~ y5
    y2 ~~ y4 + y6
    y3 ~~ y7
    y4 ~~ y8
    y6 ~~ y8
  'fit <- sem(model,
         data = PoliticalDemocracy)
 coef(fit)
  ind60 = x2 ind60 = x3 dem60 = y2 dem60 = y3 dem60 = y4 dem65 = y62.180 1.819 1.257 1.058 1.265 1.186
  dem65=~y7 dem65=~y8 dem60~ind60 dem65~ind60 dem65~dem60 y1~~y5
     1.280 1.266 1.483 0.572 0.837 0.624
    y2~~y4 y2~~y6 y3~~y7 y4~~y8 y6~~y8 x1~~x1
     1.313 2.153 0.795 0.348 1.356 0.082
    x2~~x2 x3~~x3 y1~~y1 y2~~y2 y3~~y3 y4~~y4
     0.120 0.467 1.891 7.373 5.067 3.148
    y5~~y5 y6~~y6 y7~~y7 y8~~y8 ind60~~ind60 dem60~~dem60
     2.351 4.954 3.431 3.254 0.448 3.956
dem65~~dem65
    0.172
```
The function coef() extracts the estimated values of the free parameters in the model, together with their names. Each name consists of three parts and reflects the part of the formula where the parameter was involved. The first part is the variable name that appears on the left-hand side (lhs) of the formula. The middle part is the operator type (op) of the formula, and the third part is the variable in the right-hand side (rhs) of the formula that corresponds with the parameter.

Often, it is convenient to choose your own labels for specific parameters. The way this works is similar to fixing a parameter. But instead of pre-multiplying with a numerical constant, we use a character string (the label) instead. In the example below, we `label' the factor loading of the x3 indicator with the label myLabel:

```
model <- '
  # latent variable definitions
    ind60 = \times x1 + x2 + myLabel*x3
    dem60 = \times y1 + y2 + y3 + y4
    dem65 = -y5 + y6 + y7 + y8# regressions
    dem60 ~ ~ ind60dem65 ~ ind60 + dem60
  # residual (co)variances
    y1 ~~ y5
```
y2 ~~ y4 + y6 y3 ~~ y7 y4 ~~ y8 y6 ~~ y8

It is important that labels start with a letter (a-zA-Z), and certainly not with a digit. For example `13bis' is not a valid label, and will confuse the lavaan syntax parser. (Note: before version 0.4-8, it was necessary to use the modifier label() to specify a custom label. Although it is still supported, it is not recommended anymore. The only reason why it should be used in new syntax is if the label contains an operator like ` $=$ ~''.)

#### <span id="page-22-0"></span>**7.4 Modifiers**

'

We have seen the use of the pre-multiplication mechanism (using the  $*$  operator) a number of times: to fix a parameter, to provide a starting value, and to label a parameter. We refer to these operations as *modifiers*, because they modify some properties of certain model parameters. More modifiers will be introduced later.

Each term on the right-hand side in a formula can have one modifier only. If you want to specify more modifiers for the same parameter, you need to list the term multiple times in the same formula. For example:

 $f = - y1 + y2 + myLabel*y3 + start(0.5)*y3 + y4$ 

The indicator y3 was listed twice, each time with a different modifier. The parser will accumulate all the different modifiers, but still treat  $y3$  as a single indicator.

#### <span id="page-22-1"></span>**7.5 Simple equality constraints**

In some applications, it is useful to impose equality constraints on one or more otherwise free parameters. Consider again the three-factor H&S CFA model. Suppose a user has a priori reasons to believe that the factor loadings of the x2 and x3 indicators are equal to each other. Instead of estimating two free parameters, lavaan should only estimate a single free parameter, and use that value for both factor loadings. The main mechanism to specify this type of (simple) equality constraint is by using labels: if two parameters have the same label, they will be considered to be the same, and only one value will be computed for them. This is illustrated in the following syntax:

```
visual = x1 + v2*x2 + v2*x3textual = x4 + x5 + x6speed = x7 + x8 + x9
```
Remember: all parameters having the same label will be constrained to be equal.

An alternative approach is to use the equal() modifier. This is useful if no custom label has been specified, and one needs to refer to the automatically generated label. For example:

 $visual$  =  $x1 + x2 + equal("visual= x2") * x3$ textual  $=$   $x4 + x5 + x6$ speed  $= -x7 + x8 + x9$ 

#### <span id="page-23-0"></span>**7.6 Nonlinear equality and inequality constraints**

Consider the following regression:

#### y ~ b1\*x1 + b2\*x2 + b3\*x3

-0.052 0.084 0.139 0.970

where we have explicitly labeled the regression coefficients as  $b1$ ,  $b2$  and  $b3$ . We create a toy dataset containing these four variables and fit the regression model:

```
set.seed(1234)
Data \leq data.frame(y = rnorm(100),
                  x1 = rnorm(100),
                  x2 = rnorm(100),
                  x3 = rnorm(100)model <- ' y ~ b1*x1 + b2*x2 + b3*x3 '
fit \leq sem(model, data = Data)
coef(fit)
 b1 b2 b3 y~~y
```
Suppose that we need to impose the following two (nonlinear) constraints on  $b_1: b_1 = (b_2 + b_3)^2$  and  $b_1 \ge$  $\exp(b_2 + b_3)$ . The first constraint is an equality constraint. The second is an inequality constraint. To specify these constraints, you can use the following syntax:

```
model.constr <- ' # model with labeled parameters
                   y ~ b1*x1 + b2*x2 + b3*x3
                 # constraints
                   b1 = (b2 + b3)^2b1 > exp(b2 + b3)
```
To see the effect of the constraints, we refit the model:

```
model.constr <- ' # model with labeled parameters
                    y \sim b1*x1 + b2*x2 + b3*x3# constraints
                    b1 = (b2 + b3)^2b1 > exp(b2 + b3)fit <- sem(model.constr, data = Data)
coef(fit)
```
b1 b2 b3 y~~y 0.495 -0.405 -0.299 1.610

The reader can verify that the constraints are indeed respected. The equality constraint holds exactly. The inequality constraint has resulted in an equality between the left-hand side ( $b_1$ ) and the right-hand side ( $\exp(b_2 +$  $b_3)$ ).

## <span id="page-25-0"></span>**8 Meanstructures**

By and large, structural equation models are used to model the covariance matrix of the observed variables in a dataset. But in some applications, it is useful to bring in the means of the observed variables too. One way to do this is to explicitly refer to intercepts in the lavaan syntax. This can be done by including `intercept formulas' in the model syntax. An intercept formula has the following form:

variable ~ 1

The left part of the expression contains the name of the observed or latent variable. The right part contains the number 1, representing the intercept. For example, in the three-factor H&S CFA model, we can add the intercepts of the observed variables as follows:

```
# three-factor model
 visual = x1 + x2 + x3textual = x4 + x5 + x6speed = x7 + x8 + x9# intercepts
 x1 - 1x2 - 1x3 ~ 1
 x4 - 1x5 - 1x6 - 1x7 - 1x8 ~ 1
 x9 ~ 1
```
However, it is more convenient to omit the intercept formulas in the model syntax (unless you want to fix their values), and to add the argument meanstructure = TRUE in the fitting function. For example, we can refit the three-factor H&S CFA model as follows:

```
fit <- cfa(HS.model,
           data = HolzingerSwineford1939,
           meanstructure = TRUE)
summary(fit)
```
lavaan 0.6.17.1968 ended normally after 35 iterations

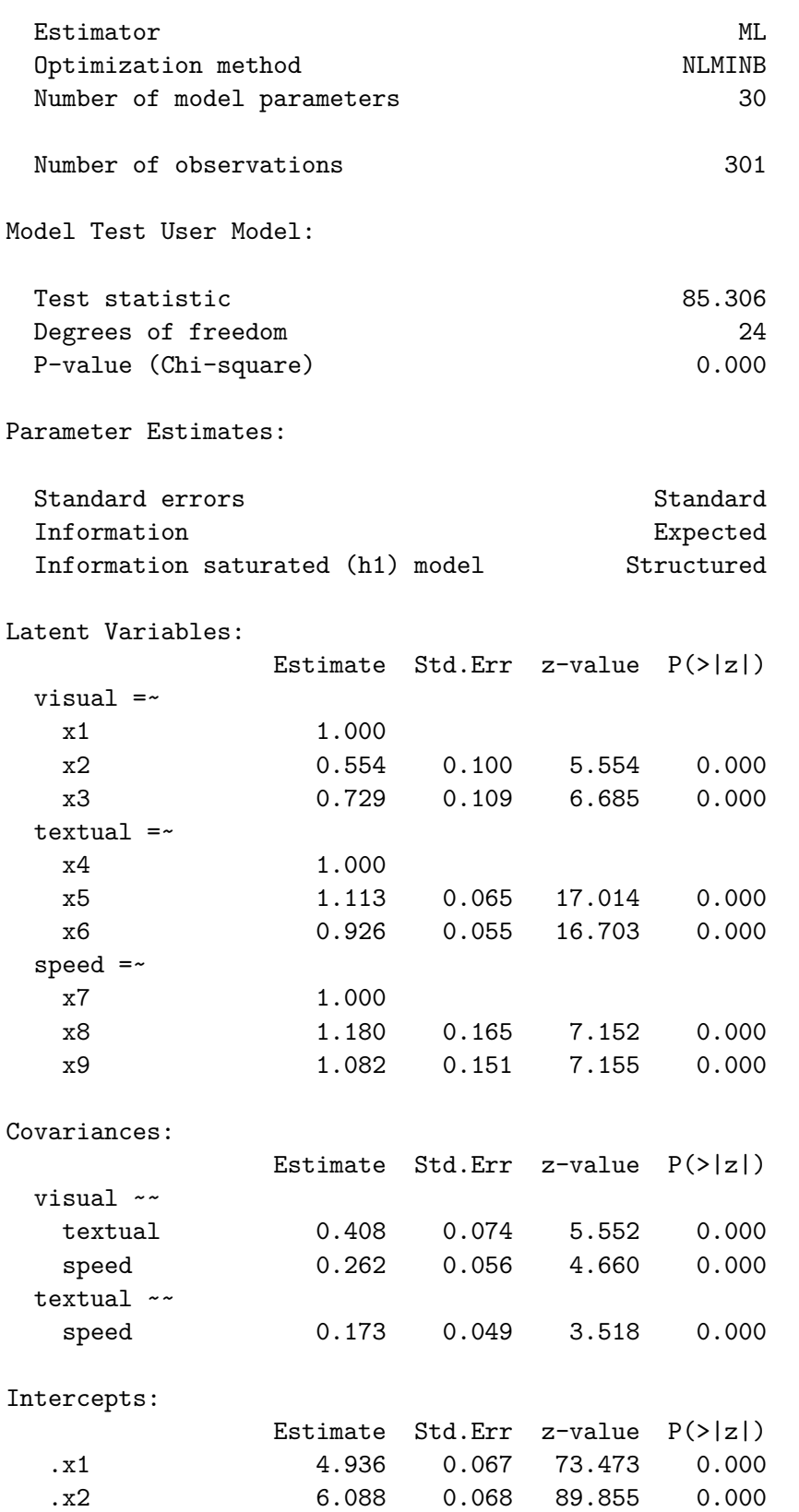

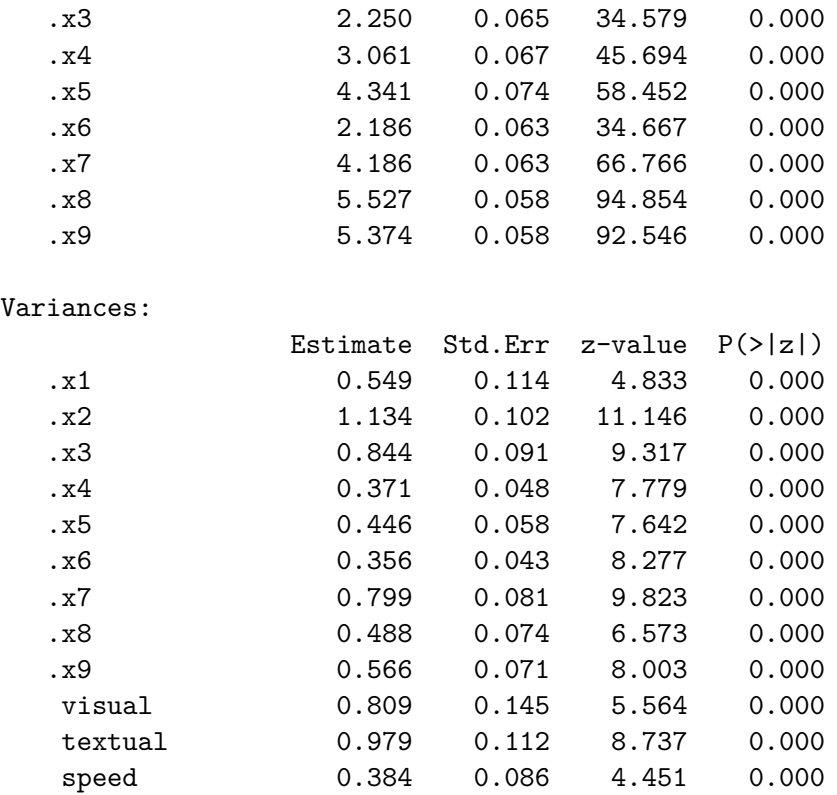

As you can see in the output, the model includes intercept parameters for both the observed and latent variables. By default, the cfa() and sem() functions fix the latent variable intercepts (which in this case correspond to the latent *means*) to zero. Otherwise, the model would not be estimable. Note that the chi-square statistic and the number of degrees of freedom is the same as in the original model (without a mean structure). The reason is that we brought in some new data (a mean value for each of the 9 observed variables), but we also added 9 additional parameters to the model (an intercept for each of the 9 observed variables). The end result is an identical fit. In practice, the only reason why a user would add intercept-formulas in the model syntax, is because some constraints must be specified on them. For example, suppose that we wish to fix the intercepts of the variables x1, x2, x3 and x4 to, say, 0.5. We would write the model syntax as follows:

# three-factor model  $visual$  =  $x1 + x2 + x3$ textual = $~x4 + x5 + x6$  $speed = x7 + x8 + x9$ # intercepts with fixed values  $x1 + x2 + x3 + x4 \sim 0.5*1$ 

where we have used the left-hand side of the formula to `repeat' the right-hand side for each element of the left-hand side.

### <span id="page-28-0"></span>**9 Multiple groups**

The lavaan package has full support for multiple groups. To request a multiple group analysis, you need to add the name of the group variable in your dataset to the argument group in the fitting function. By default, the same model is fitted in all groups. In the following example, we fit the H&S CFA model for the two schools (Pasteur and Grant-White).

```
HS.model <- ' visual =- x1 + x2 + x3textual = x4 + x5 + x6speed =~ x7 + x8 + x9 '
fit <- cfa(HS.model,
          data = HolzingerSwineford1939,
          group = "school")
summary(fit)
```
lavaan 0.6.17.1968 ended normally after 57 iterations

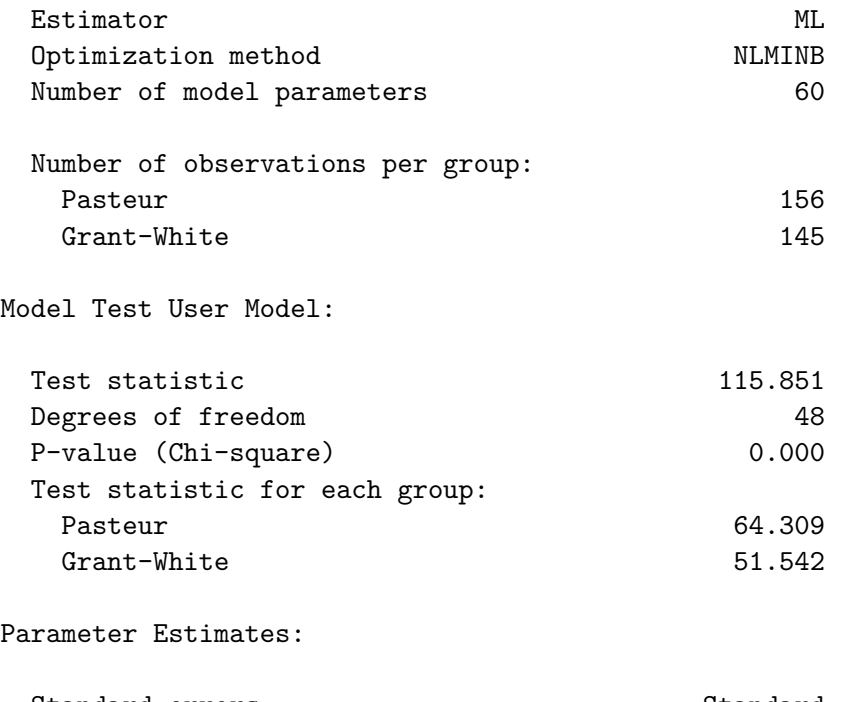

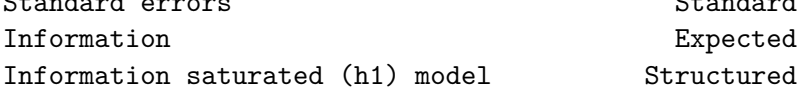

Group 1 [Pasteur]:

Latent Variables:

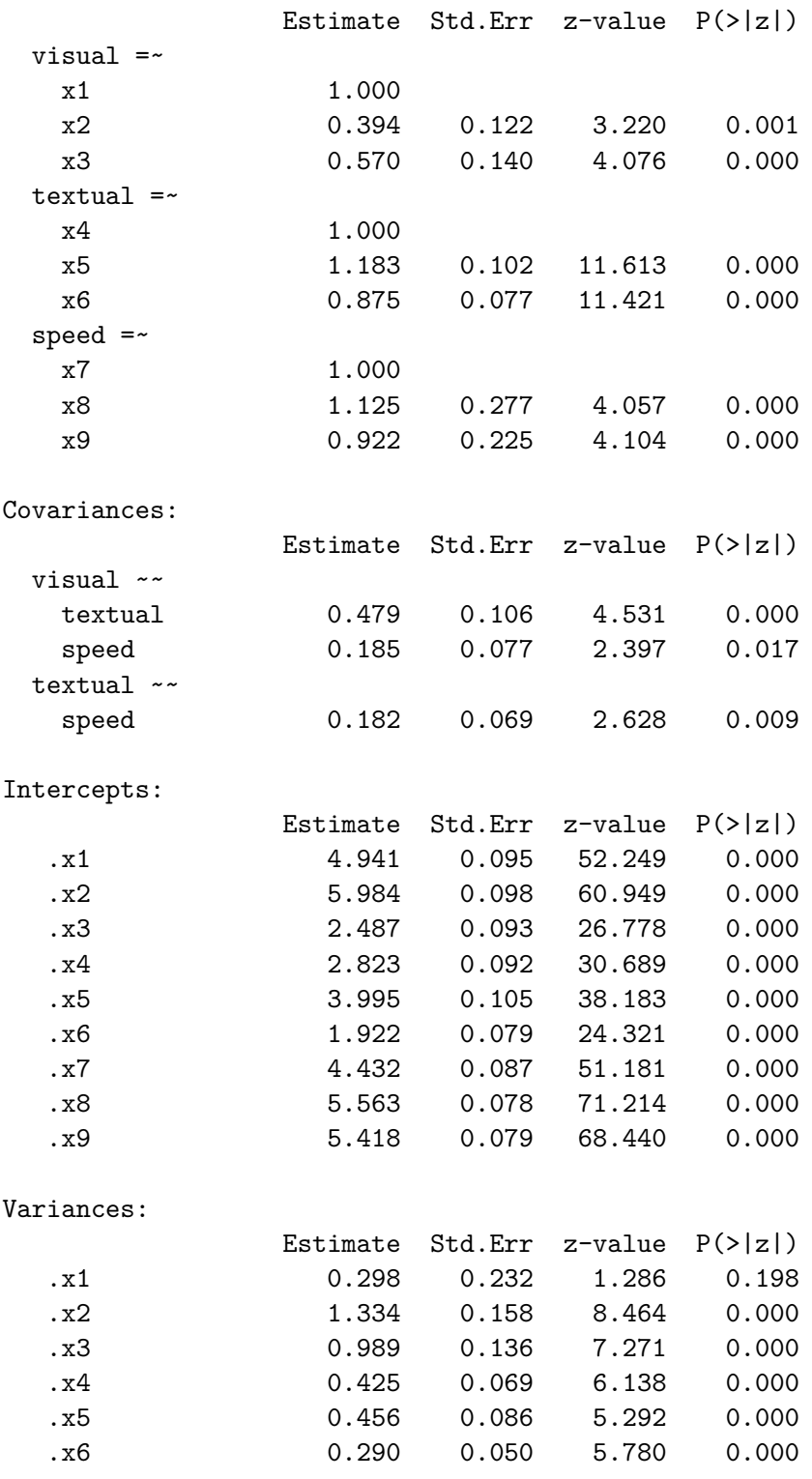

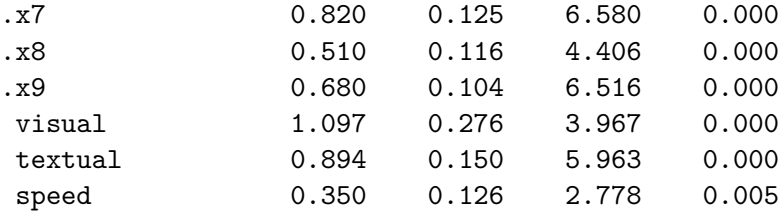

Group 2 [Grant-White]:

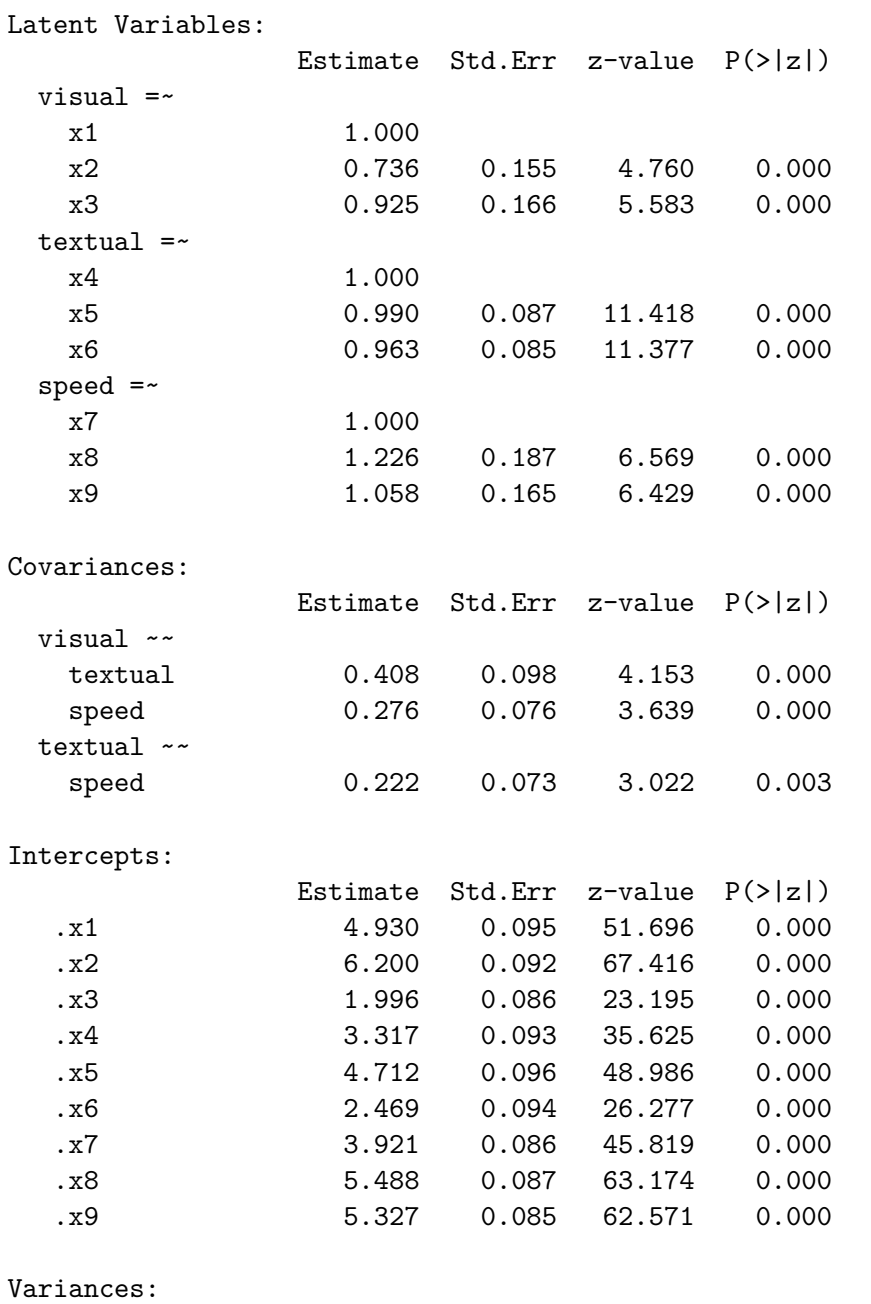

Estimate Std.Err z-value P(>|z|)

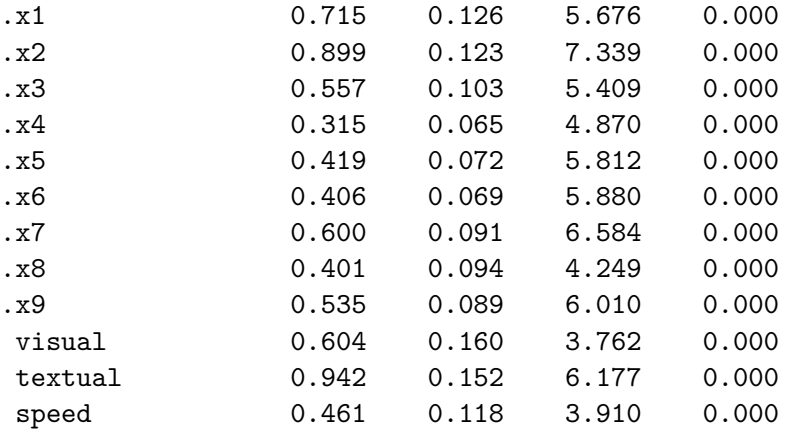

If you want to fix parameters or provide starting values, you can use the same pre-multiplication techniques, but the single argument is now replaced by a *vector* of arguments, one for each group. If you use a single element instead of a vector (which is not recommended), that element will be applied for all groups. If you specify a single label, this will generate a warning as this would imply equality constraints across groups. For example:

```
HS.model \leq ' visual = \leq x1 + 0.5*x2 + c(0.6, 0.8)*x3
              textual = x4 + start(c(1.2, 0.6)) * x5 + c(a1, a2) * x6speed = x7 + x8 + x9'
```
In the definition of the latent factor visual, we have fixed the factor loading of the indicator x3 to the value  $0.6'$  in the first group, and to the value  $0.8'$  in the second group, while the factor loading of the indicator  $x2$ is fixed to the value `0.5' in both groups. In the definition of the textual factor, two different starting values are provided for the x5 indicator; one for each group. In addition, we have labeled the factor loading of the x6 indicator as a1 in the first group, and a2 in the second group. It may be tempting to write a\*x6. But using a single label in a multiple group setting has a double effect: it gives the label a to the factor loading of x6 in both groups, and as a result, those two parameters are now constrained to be equal. Because this may be unintended, lavaan will produce a warning message about this. If this is really intended, it is much better to use a vector of labels:  $c(a, a) * x6$ .

To verify the effects of our modifiers, we refit the model:

```
fit <- cfa(HS.model,
           data = HolzingerSwineford1939,
           group = "school")
 summary(fit)
```
lavaan 0.6.17.1968 ended normally after 45 iterations

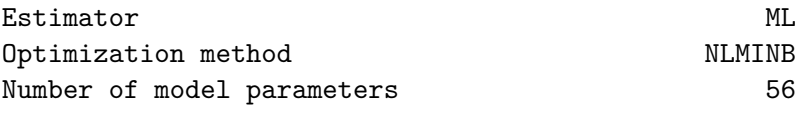

Number of observations per group:

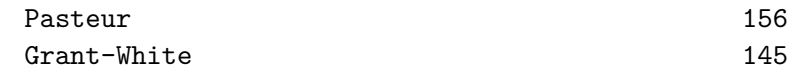

Model Test User Model:

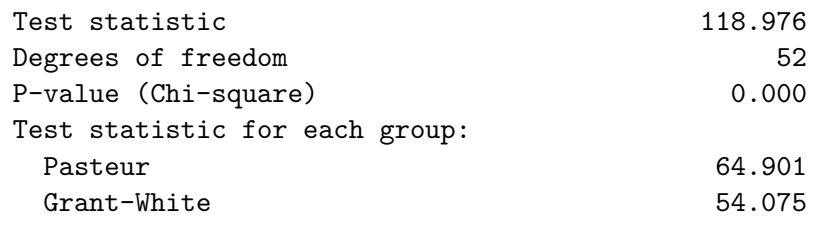

Parameter Estimates:

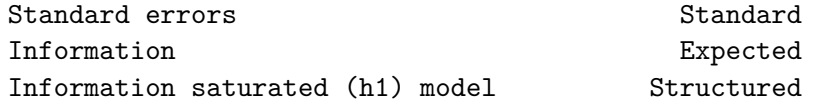

Group 1 [Pasteur]:

Latent Variables:

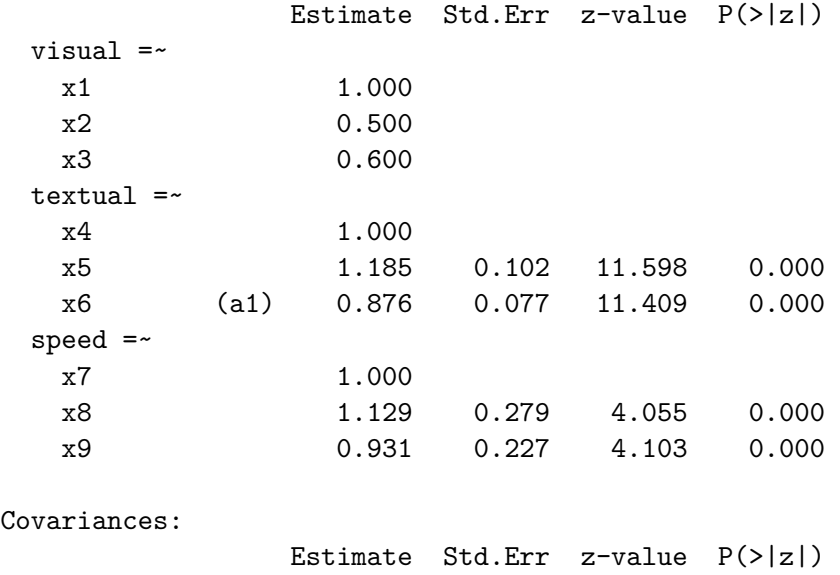

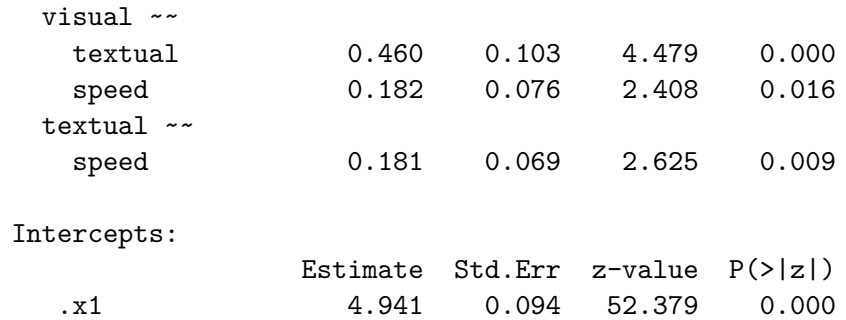

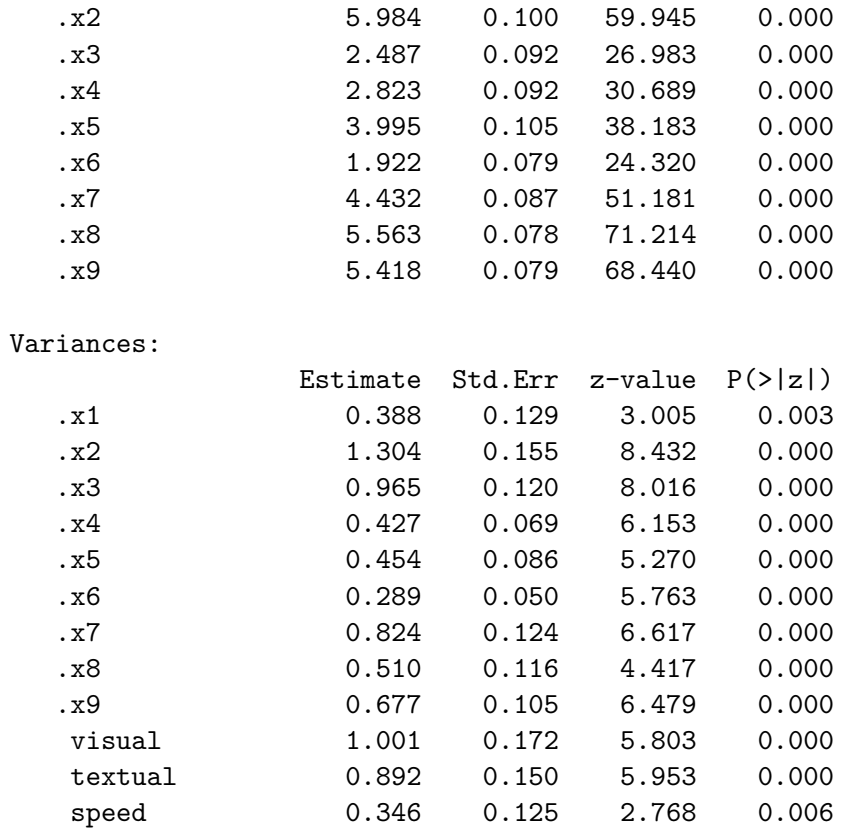

Group 2 [Grant-White]:

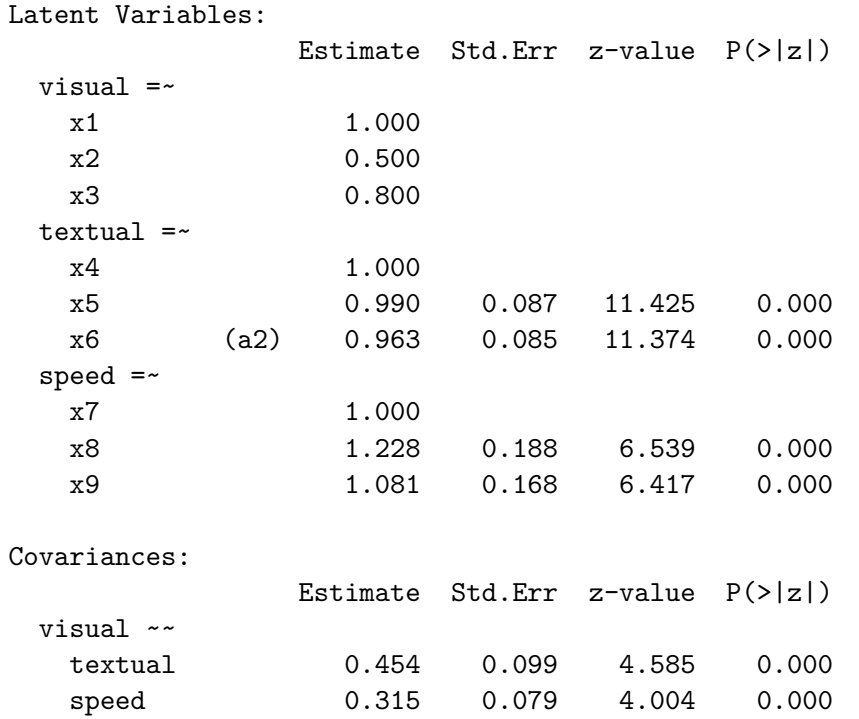

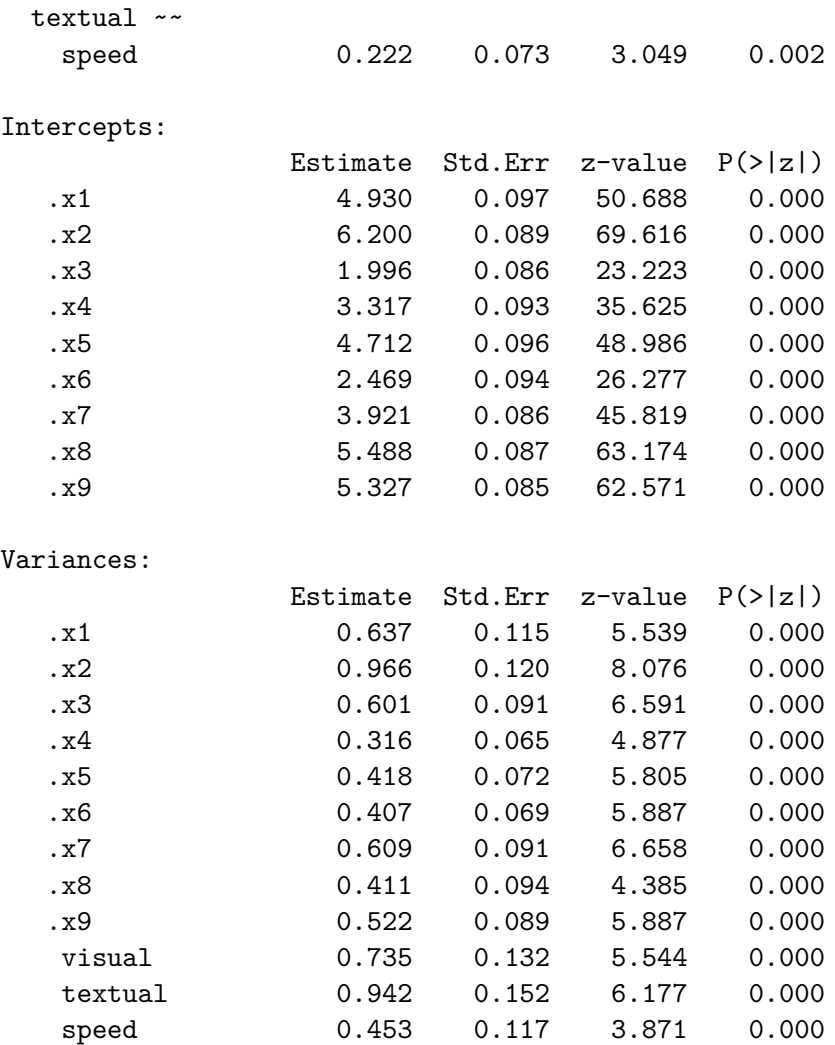

#### <span id="page-34-0"></span>**9.1 Fixing parameters in some groups, but not all**

Sometimes, we wish to fix the value of a parameter in all groups, except for one particular group. In this group, we wish to freely estimate the value of that parameter. The modifier for this parameter is again a vector containing the fixed values for this parameter for each group, but we can use NA to force a parameter to be free in one (or more) group(s). Suppose for example we have four groups. We define a latent variable (say  $f$ ) with three indicators. We wish to fix the factor loading of indicator item2 to 1.0 in all but the second group. We can write something like

 $f = -$  item1 +  $c(1, NA, 1, 1) * item2 + item3$ 

#### <span id="page-35-0"></span>**9.2 Constraining a single parameter to be equal across groups**

If you want to constrain one or more parameters to be equal across groups, you need to give them the same label. For example, to constrain the factor loading of the indicator x3 to be equal across (two) groups, you can write:

HS.model  $\leq$  ' visual = x1 + x2 + c(v3,v3)\*x3 textual  $=$   $x4 + x5 + x6$  $speed = x7 + x8 + x9'$ 

Again, identical labels imply identical parameters, both within and across groups.

### <span id="page-35-1"></span>**9.3 Constraining groups of parameters to be equal across groups**

Although providing identical labels is a very flexible method to specify equality constraints for a few parameters, there is a more convenient way to impose equality constraints on a whole set of parameters (for example: all factor loadings, or all intercepts). We call these type of constraints *group equality constraints* and they can be specified by the argument group.equal in the fitting function. For example, to constrain (all) the factor loadings to be equal across groups, you can proceed as follows:

```
HS্model <math>lt- ' visual = x1 + x2 + x3textual = x4 + x5 + x6speed =~ x7 + x8 + x9 '
fit <- cfa(HS.model,
           data = HolzingerSwineford1939,
           group = "school",
           group.equals = c("loading")summary(fit)
```
lavaan 0.6.17.1968 ended normally after 42 iterations

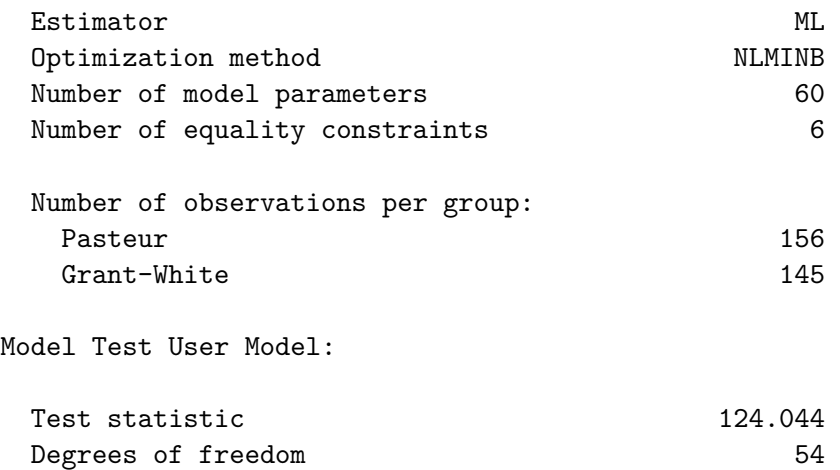
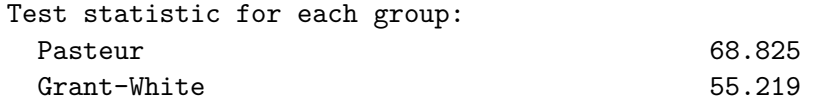

Parameter Estimates:

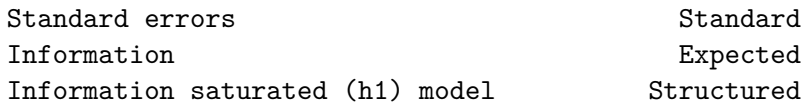

Group 1 [Pasteur]:

Latent Variables:

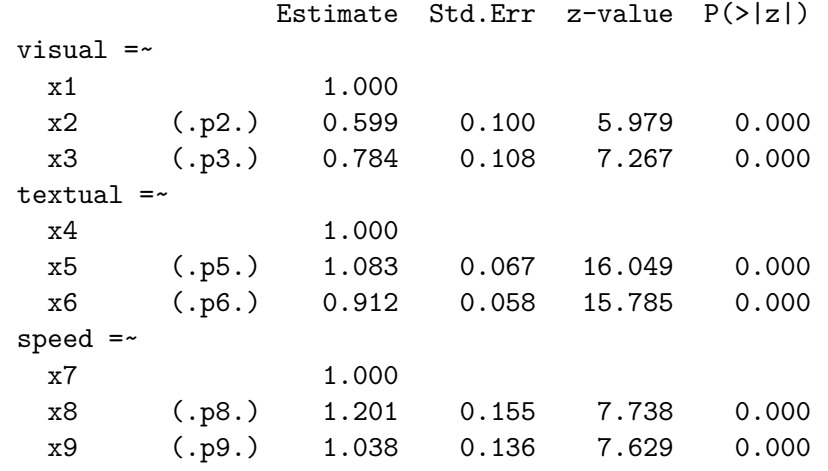

Covariances:

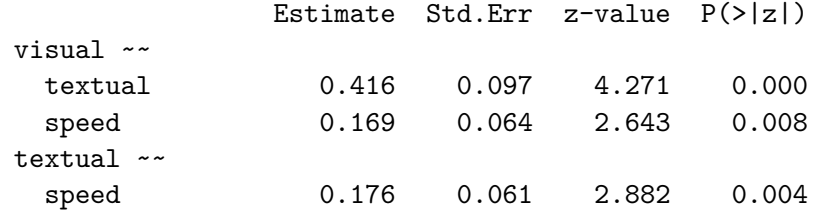

Intercepts:

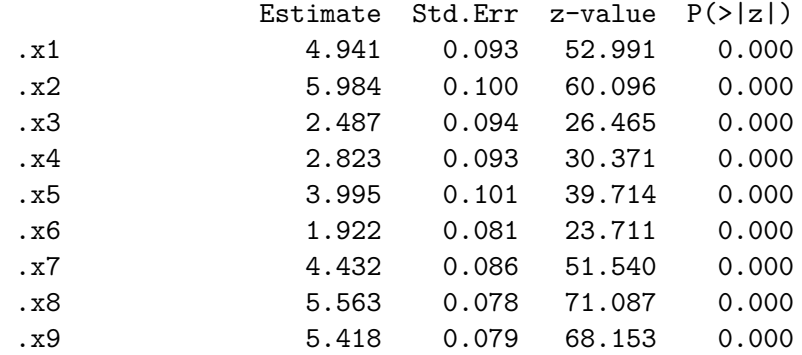

#### Variances:

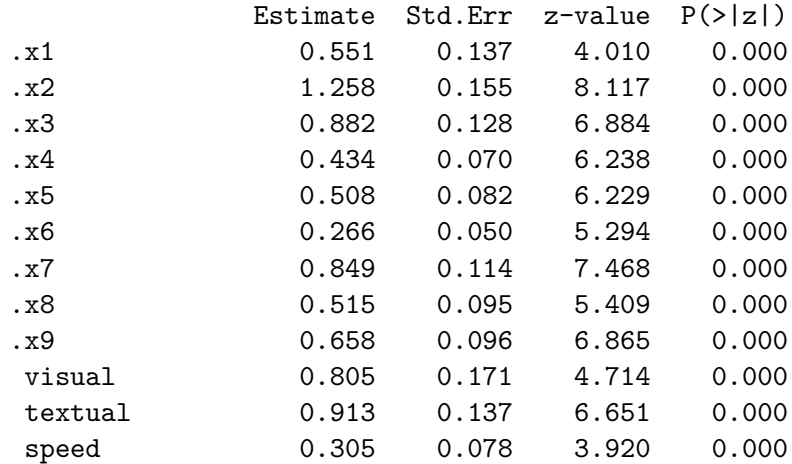

## Group 2 [Grant-White]:

#### Latent Variables:

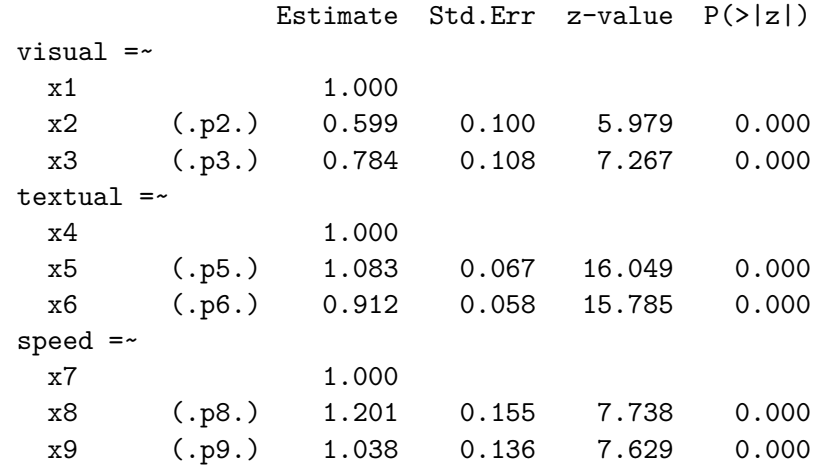

Covariances:

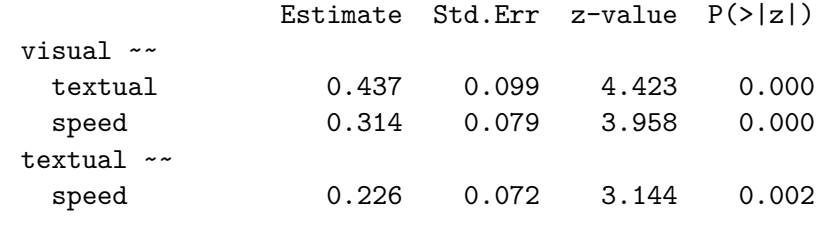

## Intercepts:

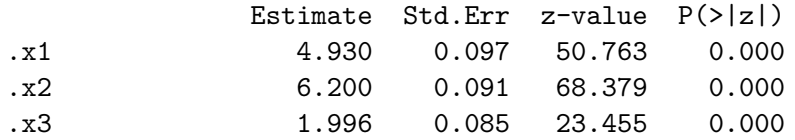

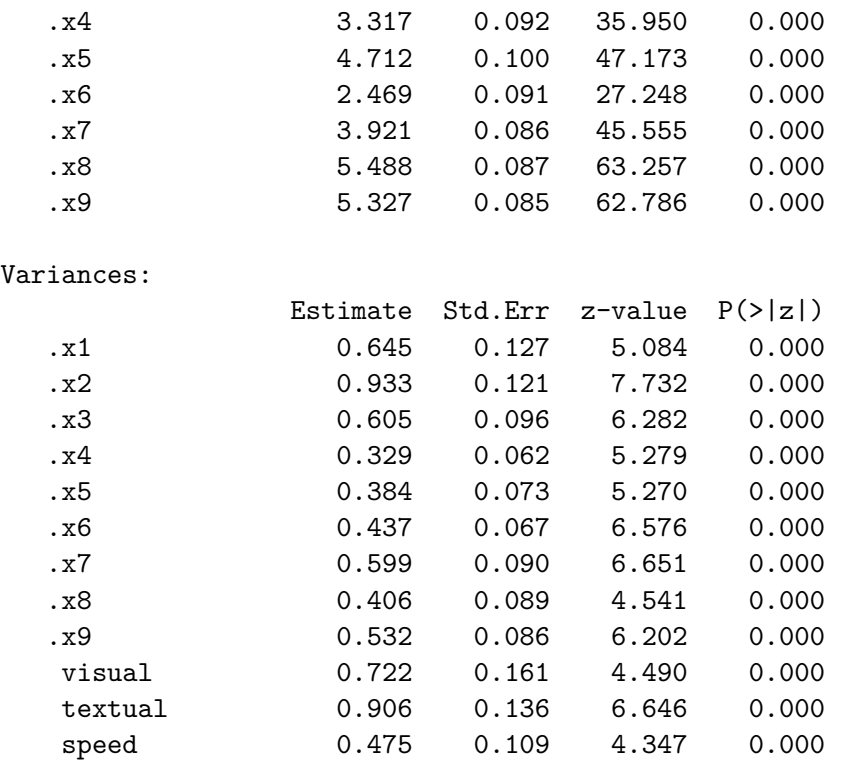

The .p2., .p3., .p5, … labels which appear in the output have been auto-generated to impose the equality constraints. More `group equality constraints' can be added. In addition to the factor loadings, the following keywords are supported in the group.equal argument:

- intercepts: the intercepts of the observed variables
- means: the intercepts/means of the latent variables
- residuals: the residual variances of the observed variables
- residual.covariances: the residual covariances of the observed variables
- lv.variances: the (residual) variances of the latent variables
- lv.covariances: the (residual) covariances of the latent variables
- regressions: all regression coefficients in the model

If you omit the group.equal argument, all parameters are freely estimated in each group (but the model structure is the same).

But what if you want to constrain a whole group of parameters (say all factor loadings and intercepts) across groups, except for one or two parameters that need to stay free in all groups. For this scenario, you can use the argument group.partial, containing the names of those parameters that need to remain free. For example:

```
fit <- cfa(HS.model,
           data = HolzingerSwineford1939,
           group = "school",
           group.equal = c("loadings", "intercepts"),
           group.partial = c("visual='x2", "x7-1"))
```
#### **9.4 Measurement invariance testing**

Before we compare, say, the values of latent means across multiple groups, we first need to establish measurement invariance. When data is continuous, testing for measurement invariance involves a fixed sequence of model comparison tests. A typical sequence involves three models:

- 1. Model 1: configural invariance. The same factor structure is imposed on all groups.
- 2. Model 2: weak invariance. The factor loadings are constrained to be equal across groups.
- 3. Model 3: strong invariance. The factor loadings and intercepts are constrained to be equal across groups.

In lavaan, we can proceed as follows:

```
HS.model \leftarrow ' visual = \left[\times 1 + \times 2 + \times 3\right]textual = x4 + x5 + x6speed = x7 + x8 + x9# configural invariance
  fit1 <- cfa(HS.model, data = HolzingerSwineford1939, group = "school")
  # weak invariance
  fit2 <- cfa(HS.model, data = HolzingerSwineford1939, group = "school",
              group.equal = "loadings")
  # strong invariance
  fit3 <- cfa(HS.model, data = HolzingerSwineford1939, group = "school",
              group.equal = c("intercepts", "loadings"))
  # model comparison tests
  lavTestLRT(fit1, fit2, fit3)
Chi-Squared Difference Test
    Df AIC BIC Chisq Chisq diff RMSEA Df diff Pr(>Chisq)
fit1 48 7484.4 7706.8 115.85
fit2 54 7480.6 7680.8 124.04 8.192 0.049272 6 0.2244
fit3 60 7508.6 7686.6 164.10 40.059 0.194211 6 4.435e-07 ***
---
```
Signif. codes: 0 '\*\*\*' 0.001 '\*\*' 0.01 '\*' 0.05 '.' 0.1 ' ' 1

The lavTestLRT() function can be used for model comparison tests. Because we provided three model fits, it will produce two tests: the first test compares the first model versus the second model, while the second test compares the second model versus the third model. Because the first p-value is non-significant, we may conclude that weak invariance (equal factor loadings) is supported in this dataset. However, because the second p-value is significant, strong invariance is not. Therefore, it is unwise to directly compare the values of the latent means across the two groups.

# **10 Growth curves**

Another important type of latent variable models are latent growth curve models. Growth modeling is often used to analyze longitudinal or developmental data. In this type of data, an outcome measure is measured on several occasions, and we want to study the change over time. In many cases, the trajectory over time can be modeled as a simple linear or quadratic curve. Random effects are used to capture individual differences. The random effects are conveniently represented by (continuous) latent variables, often called *growth factors*. In the example below, we use an artifical dataset called Demo.growth where a score (say, a standardized score on a reading ability scale) is measured on 4 time points. To fit a linear growth model for these four time points, we need to specify a model with two latent variables: a random intercept, and a random slope:

```
# linear growth model with 4 timepoints
# intercept and slope with fixed coefficients
i = - 1*t1 + 1*t2 + 1*t3 + 1*t4s = -0*t1 + 1*t2 + 2*t3 + 3*t4
```
In this model, we have fixed all the coefficients of the growth functions. If i and s are the only `latent variables' in the model, we can use the growth() function to fit this model:

```
model <- ' i =~ 1*t1 + 1*t2 + 1*t3 + 1*t4
           s =~ 0*t1 + 1*t2 + 2*t3 + 3*t4 '
fit <- growth(model, data=Demo.growth)
summary(fit)
```
lavaan 0.6.17.1968 ended normally after 29 iterations

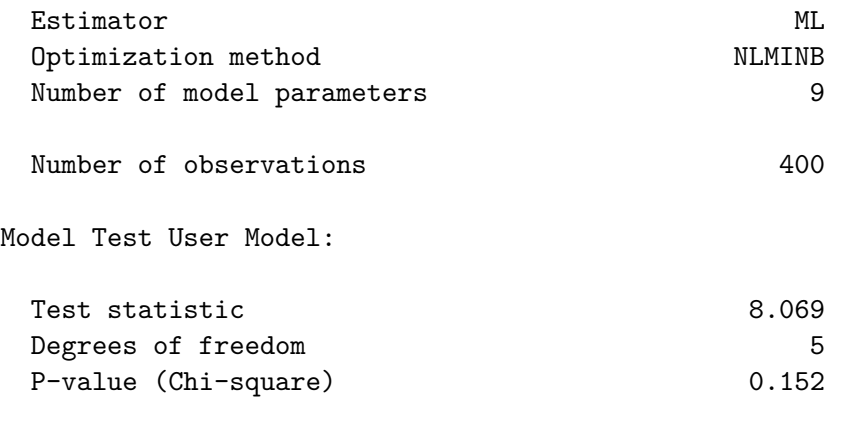

Parameter Estimates:

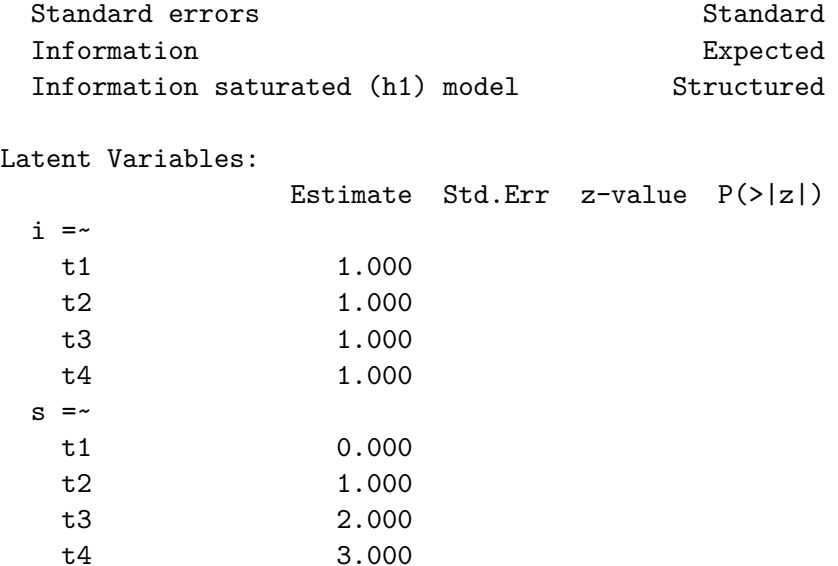

#### Covariances:

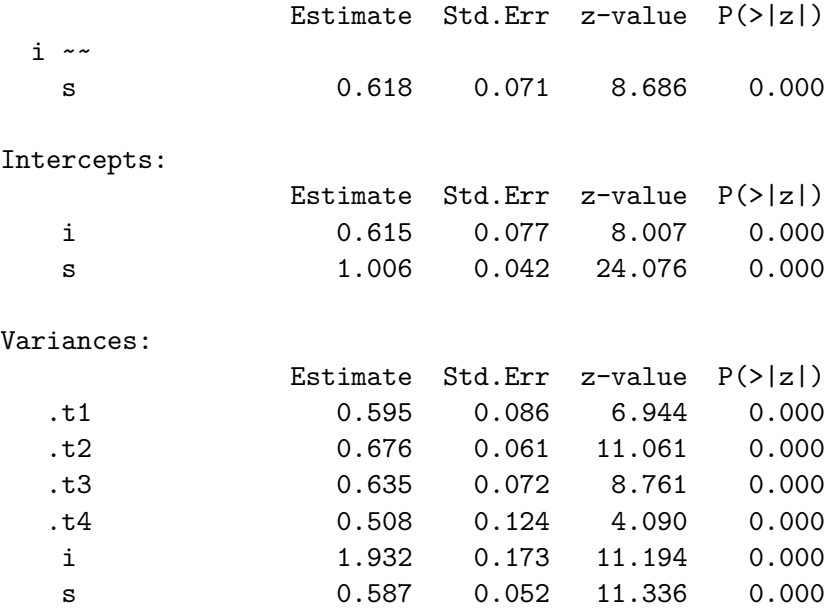

Technically, the growth() function is almost identical to the sem() function. But a mean structure is automatically assumed, and the observed intercepts are fixed to zero by default, while the latent variable intercepts/means are freely estimated. A slightly more complex model adds two regressors (x1 and x2) that influence the latent growth factors. In addition, a time-varying covariate c that influences the outcome measure at the four time points has been added to the model. A graphical representation of this model is presented below.

The complete R code needed to specify and fit this linear growth model with a time-varying covariate is given below:

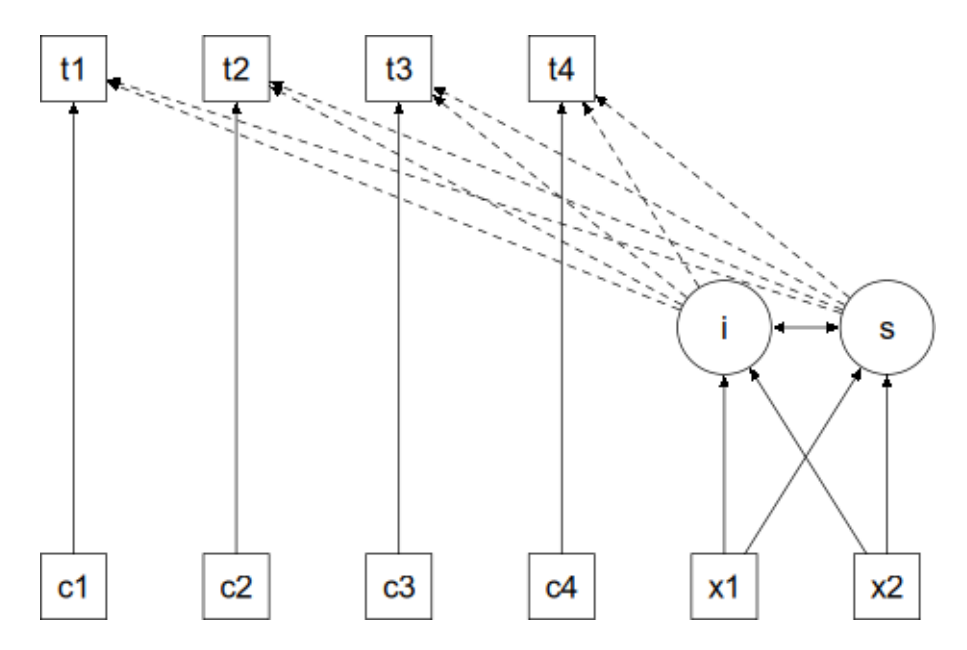

Figure 10.1: A growth curve examples

```
# a linear growth model with a time-varying covariate
model <- '
  # intercept and slope with fixed coefficients
    i = - 1*t1 + 1*t2 + 1*t3 + 1*t4s = -0*t1 + 1*t2 + 2*t3 + 3*t4# regressions
    i ~ x1 + x2
    s ~ x1 + x2
  # time-varying covariates
    t1 ~\sim~ c1
    t2 - c2t3 ~ c3
    t4 ~\sim~ c4
'fit <- growth(model, data = Demo.growth)
summary(fit)
```
# **11 Categorical data**

Binary, ordinal and nominal variables are considered categorical (not continuous). It makes a big difference if these categorical variables are exogenous (independent) or endogenous (dependent) in the model.

#### **11.1 Exogenous categorical variables**

If you have a binary exogenous covariate (say, gender), all you need to do is to recode it as a dummy  $(0/1)$ variable. Just like you would do in a classic regression model. If you have an exogenous ordinal variable, you can use a coding scheme reflecting the order (say, 1,2,3,…) and treat it as any other (numeric) covariate. If you have a nominal categorical variable with  $K > 2$  levels, you need to replace it by a set of  $K - 1$  dummy variables, again, just like you would do in classical regression.

#### **11.2 Endogenous categorical variables**

The lavaan 0.5 series can deal with binary and ordinal (but not nominal) endogenous variables. There are two ways to communicate to lavaan that some of the endogenous variables are to be treated as categorical:

1. declare them as `ordered' (using the ordered function, which is part of base R) in your data.frame before you run the analysis; for example, if you need to declare four variables (say, item1, item2, item3, item4) as ordinal in your data.frame (called Data), you can use something like:

```
Data[,c("item1",
        "item2",
        "item3",
        "item4")] <-
    lapply(Data[,c("item1",
                    "item2",
                    "item3",
                    "item4")], ordered)
```
2. use the ordered argument when using one of the fitting functions (cfa/sem/growth/lavaan), for example, if you have four binary or ordinal variables (say, item1, item2, item3, item4), you can use:

```
fit <- cfa(myModel, data = myData,
           ordered = c("item1","item2",
                      "item3","item4"))
```
If all the (endogenous) variables are to be treated as categorical, you can use ordered = TRUE as a shortcut.

When the ordered= argument is used, lavaan will automatically switch to the WLSMV estimator: it will use diagonally weighted least squares (DWLS) to estimate the model parameters, but it will use the full weight matrix to compute robust standard errors, and a mean- and variance-adjusted test statistic. Other options are unweighted least squares (ULSMV), or pairwise maximum likelihood (PML). Full information maximum likelihood is currently not supported.

# **12 Covariance matrix input**

If you have no full dataset, but you do have a sample covariance matrix, you can still fit your model. If you wish to add a mean structure, you need to provide a mean vector too. Importantly, if only sample statistics are provided, you must specify the number of observations that were used to compute the sample moments. The following example illustrates the use of a sample covariance matrix as input. First, we read in the lower half of the covariance matrix (including the diagonal):

```
lower \leq -'
 11.834
 6.947 9.364
 6.819 5.091 12.532
  4.783 5.028 7.495 9.986
 -3.839 -3.889 -3.841 -3.625 9.610
-21.899 -18.831 -21.748 -18.775 35.522 450.288wheaton.cov <-
   getCov(lower, names = c("anomia67", "powerless67",
                           "anomia71", "powerless71",
                           "education", "sei"))
```
The getCov() function makes it easy to create a full covariance matrix (including variable names) if you only have the lower-half elements (perhaps pasted from a textbook or a paper). Note that the lower-half elements are written between two single quotes. Therefore, you have some additional flexibility. You can add comments, and blank lines. If the numbers are separated by a comma, or a semi-colon, that is fine too. For more information about getCov(), see the online manual page.

Next, we can specify our model, estimate it, and request a summary of the results:

```
# classic wheaton et al. model
wheaton.model <- '
  # latent variables
    ses =~ education + sei
    alien67 = \sim anomia67 + powerless67alien71 =~ anomia71 + powerless71
  # regressions
    alien71 ~ alien67 + ses
    alien67 ~ ses
  # correlated residuals
    anomia67 ~~ anomia71
    powerless67 ~~ powerless71
```

```
'fit <- sem(wheaton.model,
           sample.cov = wheaton.cov,
           sample.nobs = 932)
summary(fit, standardized = TRUE)
```
lavaan 0.6.17.1968 ended normally after 84 iterations

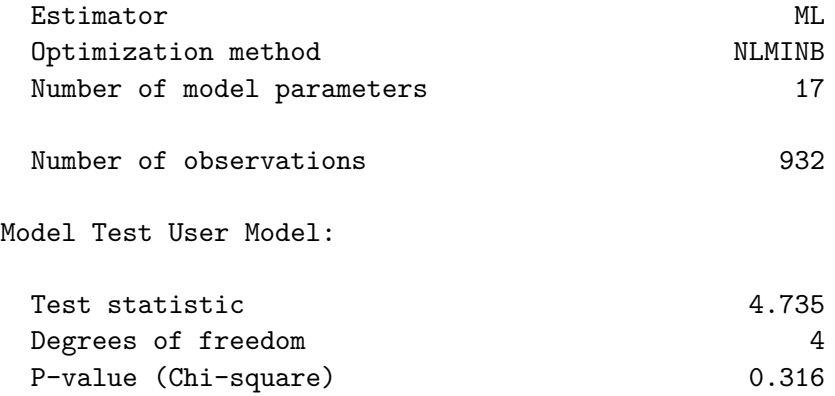

Parameter Estimates:

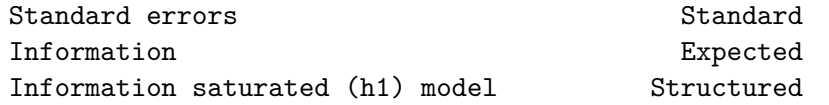

Latent Variables:

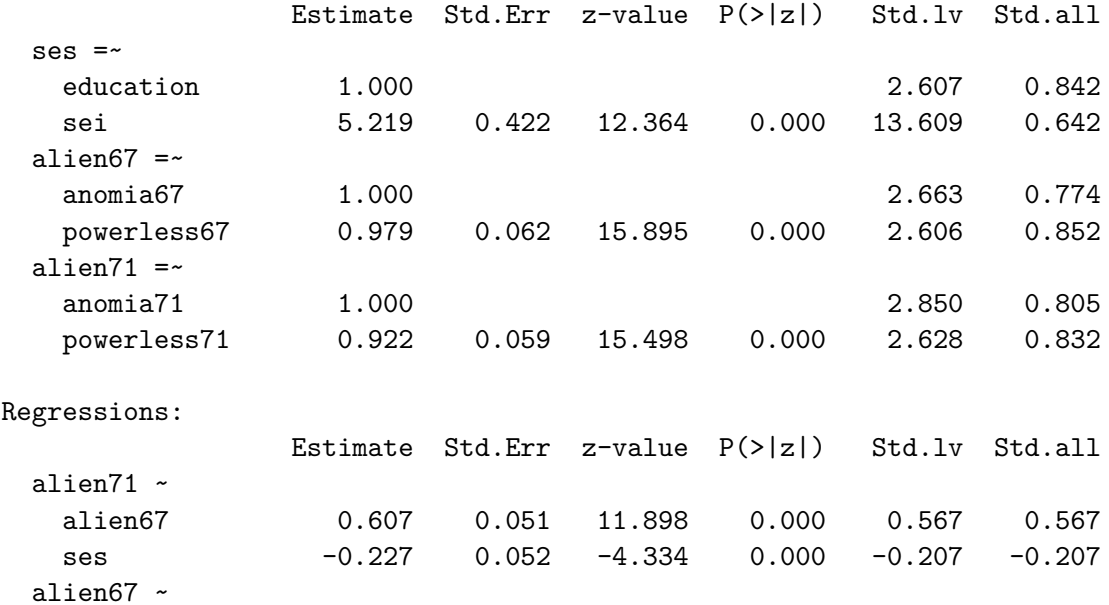

ses -0.575 0.056 -10.195 0.000 -0.563 -0.563

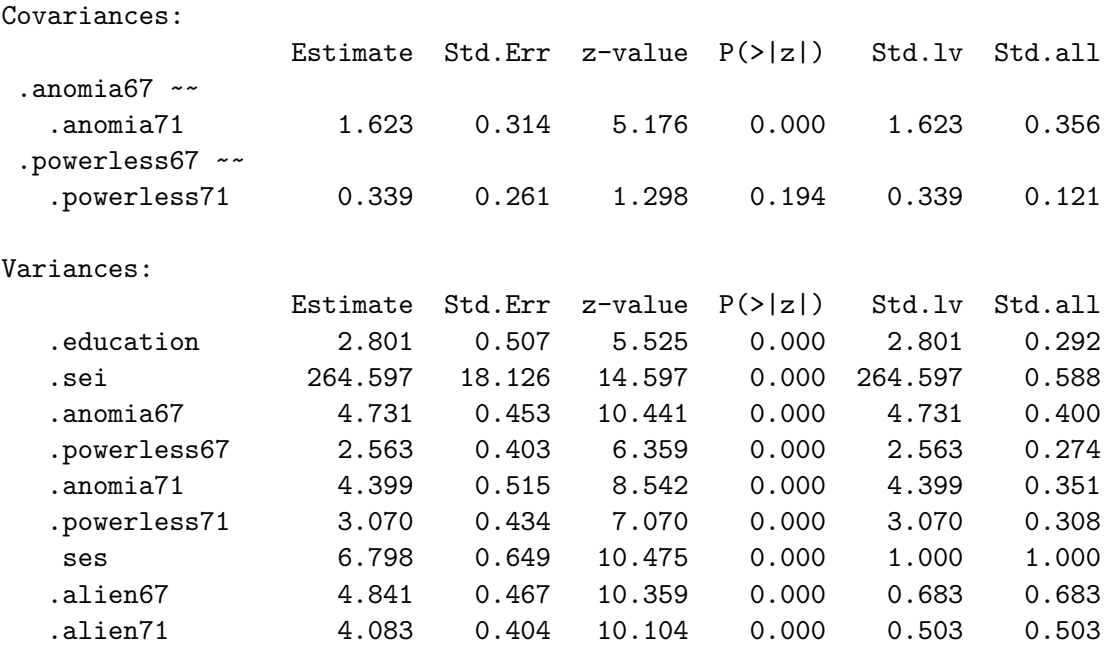

## **12.1 The sample.cov.rescale argument**

If the estimator is ML (the default), then the sample variance-covariance matrix will be rescaled by a factor (N-1)/N. The reasoning is the following: the elements in a sample variance-covariance matrix have (usually) been divided by N-1. But the (normal-based) ML estimator would divide the elements by N. Therefore, we need to rescale. If you don't want this to happen (for example in a simulation study), you can provide the argument sample.cov.rescale = FALSE.

## **12.2 Multiple groups**

If you have multiple groups, the sample.cov argument must be a list containing the sample variance-covariance matrix of each group as a separate element in the list. If a mean structure is needed, the sample.mean argument must be a list containing the sample means of each group. Finally, the sample.nobs argument can be either a list or an integer vector containing the number of observations for each group.

# **13 Estimators and more**

## **13.1 Estimators**

If all data is continuous, the default estimator in the lavaan package is maximum likelihood (estimator = "ML"). Alternative estimators available in lavaan are:

- "GLS": generalized least squares. For complete data only.
- "WLS": weighted least squares (sometimes called ADF estimation). For complete data only.
- "DWLS": diagonally weighted least squares
- "ULS": unweighted least squares
- "DLS": distributionally-weighted least squares
- "PML": pairwise maximum likelihood

Many estimators have `robust' variants, meaning that they provide robust standard errors and a scaled test statistic. For example, for the maximum likelihood estimator, lavaan provides the following robust variants:

- "MLM": maximum likelihood estimation with robust standard errors and a Satorra-Bentler scaled test statistic. For complete data only.
- "MLMVS": maximum likelihood estimation with robust standard errors and a mean- and variance-adjusted test statistic (aka the Satterthwaite approach). For complete data only.
- "MLMV": maximum likelihood estimation with robust standard errors and a mean- and variance-adjusted test statistic (using a scale-shifted approach). For complete data only.
- "MLF": for maximum likelihood estimation with standard errors based on the first-order derivatives, and a conventional test statistic. For both complete and incomplete data.
- "MLR": maximum likelihood estimation with robust (Huber-White) standard errors and a scaled test statistic that is (asymptotically) equal to the Yuan-Bentler test statistic. For both complete and incomplete data.

For the DWLS and ULS estimators, lavaan also provides `robust' variants: WLSM, WLSMVS, WLSMV, ULSM, ULSMVS, ULSMV. Note that for the robust WLS variants, we use the diagonal of the weight matrix for estimation, but we use the full weight matrix to correct the standard errors and to compute the test statistic.

### **13.2 ML estimation: Wishart versus Normal**

If maximum likelihood estimation is used ("ML" or any of its robust variants), the default behavior of lavaan is to base the analysis on the so-called *biased* sample covariance matrix, where the elements are divided by N instead of N-1. This is done internally, and should not be done by the user. In addition, the chi-square statistic is computed by multiplying the minimum function value with a factor N (instead of N-1). If you prefer to use

an unbiased covariance matrix, and  $N-1$  as the multiplier to compute the chi-square statistic, you need to specify the likelihood = "wishart" argument when calling the fitting functions. For example:

```
fit <- cfa(HS.model,
           data = HolzingerSwineford1939,
           likelihood = "wishart")
fit
```
lavaan 0.6.17.1968 ended normally after 35 iterations

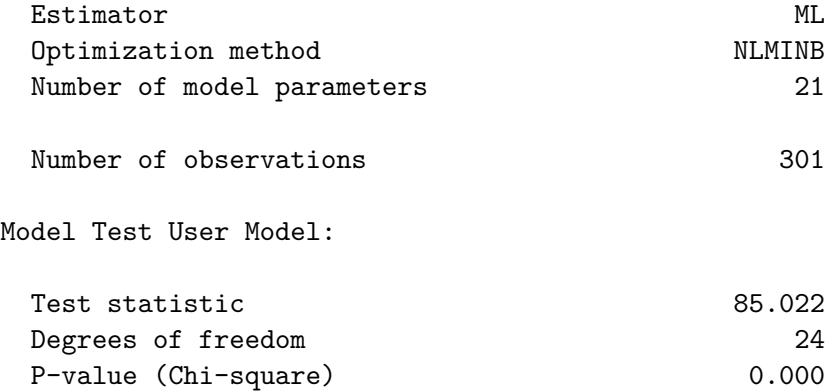

The value of the test statistic will be closer to the value reported by programs like EQS, LISREL or AMOS, since they all use the `Wishart' approach when using the maximum likelihood estimator. The program Mplus, on the other hand, uses the `normal' approach to maximum likelihood estimation.

#### **13.3 Missing values**

If the data contain missing values, the default behavior is listwise deletion. If the missing mechanism is MCAR (missing completely at random) or MAR (missing at random), the lavaan package provides case-wise (or `full information') maximum likelihood estimation. You can turn this feature on, by using the argument missing = "ML" when calling the fitting function. An unrestricted (h1) model will automatically be estimated, so that all common fit indices are available.

## **13.4 Standard errors**

Standard errors are (by default) based on the expected information matrix. The only exception is when data are missing and full information ML is used (via  $missing = "ML")$ ). In this case, the observed information matrix is used to compute the standard errors. The user can change this behavior by using the information argument.

Robust standard errors can be requested explicitly by using se = "robust". Similarly, robust test statistics can be requested explicitly by using test = "robust". Many more options are possible. See the help page:

#### ?lavOptions

## **13.5 Bootstrapping**

There are two ways to use the bootstrap in lavaan. Either you can set se = "bootstrap" or test = "bootstrap" when fitting the model (and you will get bootstrap standard errors, and/or a bootstrap-based p-value respectively), or you can use the bootstrapLavaan() function, which needs an already fitted lavaan object. The latter function can be used to `bootstrap' any statistic (or vector of statistics) that you can extract from a fitted lavaan object.

# **14 Mediation**

Consider a classical mediation setup with three variables: Y is the dependent variable, X is the predictor, and M is a mediator. For illustration, we create a toy dataset containing these three variables, and fit a path analysis model that includes the direct effect of X on Y and the indirect effect of X on Y via M.

```
set.seed(1234)
X \leftarrow \text{rnorm}(100)M \leftarrow 0.5*X + rnorm(100)Y \leftarrow 0.7 * M + \text{rnorm}(100)Data \leq data.frame(X = X, Y = Y, M = M)
model <- ' # direct effect
               Y \sim c*X# mediator
               M \sim a*XY \sim b*M# indirect effect (a*b)
               ab := a * b# total effect
               total := c + (a * b)'fit <- sem(model, data = Data)
summary(fit)
```
lavaan 0.6.17.1968 ended normally after 1 iteration

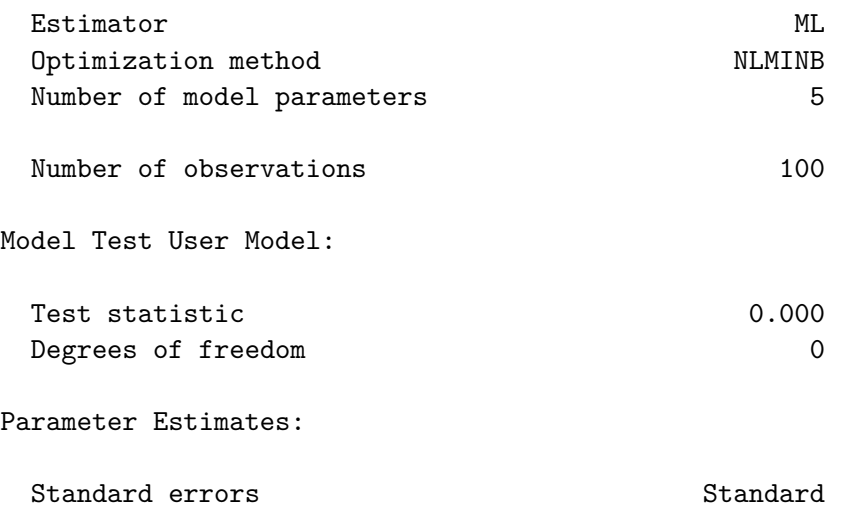

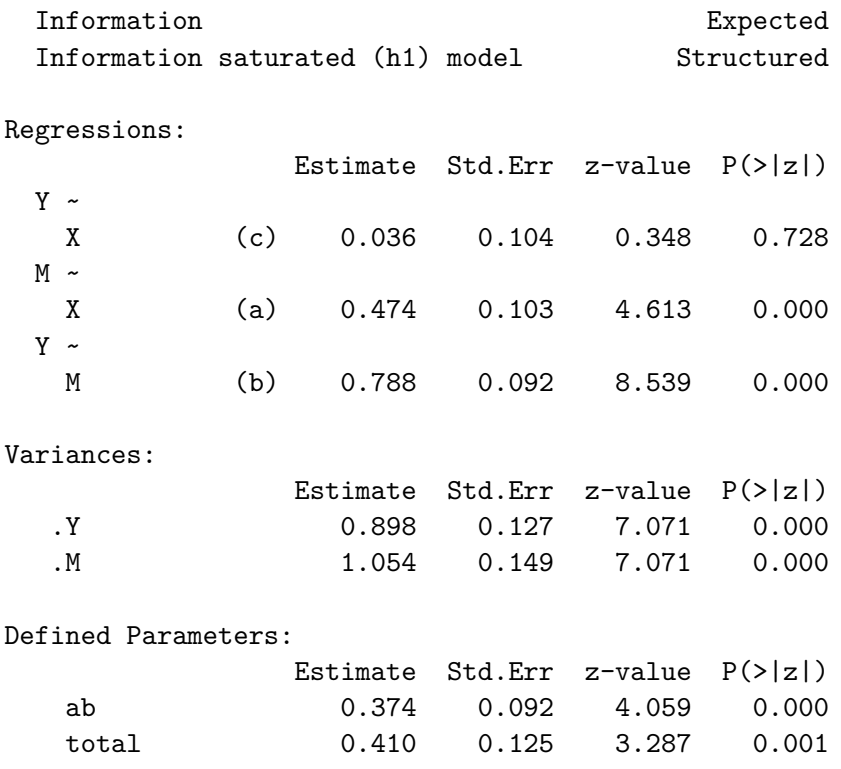

The example illustrates the use of the ":=" operator in the lavaan model syntax. This operator `defines' new parameters which take on values that are an arbitrary function of the original model parameters. The function, however, must be specified in terms of the parameter *labels* that are explicitly mentioned in the model syntax. By default, the standard errors for these defined parameters are computed by using the so-called Delta method. As with other models, bootstrap standard errors can be requested simply by specifying se = "bootstrap" in the fitting function.

## **15 Modification indices**

Modification indices can be requested by adding the argument modindices = TRUE in the summary() call, or by calling the function modindices() directly. By default, modification indices are printed out for each nonfree (or fixed-to-zero) parameter. The modification indices are supplemented by the expected parameter change (EPC) values (column epc). The last three columns contain the standardized EPC values (sepc.lv: only standardizing the latent variables; sepc.all: standardizing all variables; sepc.nox: standardizing all but exogenous observed variables).

A typical use of the modindices() function is as follows:

```
fit <- cfa(HS.model,
           data = HolzingerSwineford1939)
modindices(fit, sort = TRUE, maximum.number = 5)
```
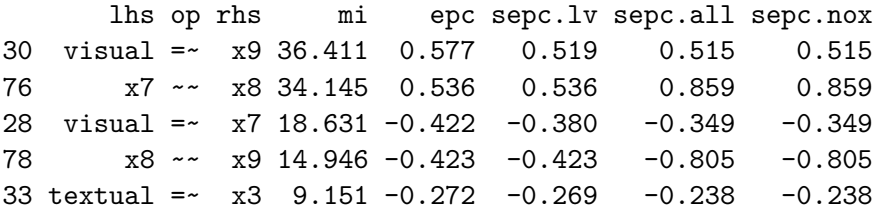

This will print out the top 5 parameters (that can be added to the model) that result in the largest modification index, sorted from high to low.

The modindices() function returns a data frame, which you can sort or filter to extract what you want. For example, to see only the modification indices for the factor loadings, you can use something like this:

```
fit <- cfa(HS.model,
           data = HolzingerSwineford1939)
mi <- modindices(fit)
mi[mi$op == "=~",]
```
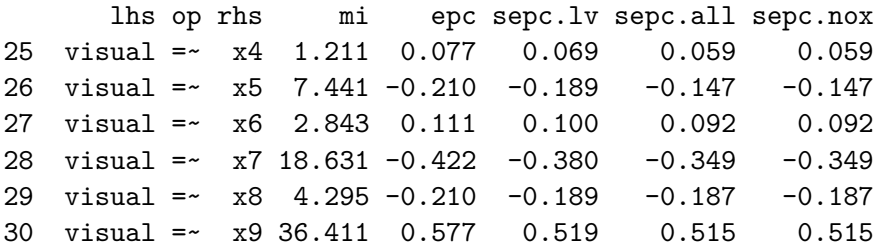

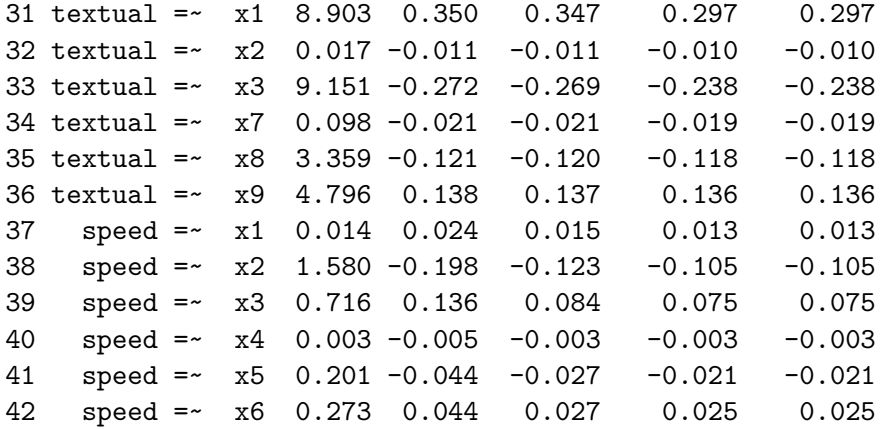

It is important to realize that the modindices() function will only consider fixed-to-zero parameters. If you have equality constraints in the model, and you wish to examine what happens if you release all (or some) of these equality constraints, use the lavTestScore() function.

# **16 Extracting information**

The summary() function gives a nice overview of a fitted model, but is for display only. If you need the actual numbers for further processing, you may prefer to use one of several `extractor' functions. We have already seen the coef() function which extracts the estimated parameters of a fitted model. Other extractor functions are discussed below.

## **16.1 parameterEstimates**

The parameterEstimates() function returns a data.frame containing all the model parameters in the rows:

```
fit <- cfa(HS.model, data=HolzingerSwineford1939)
parameterEstimates(fit)
```
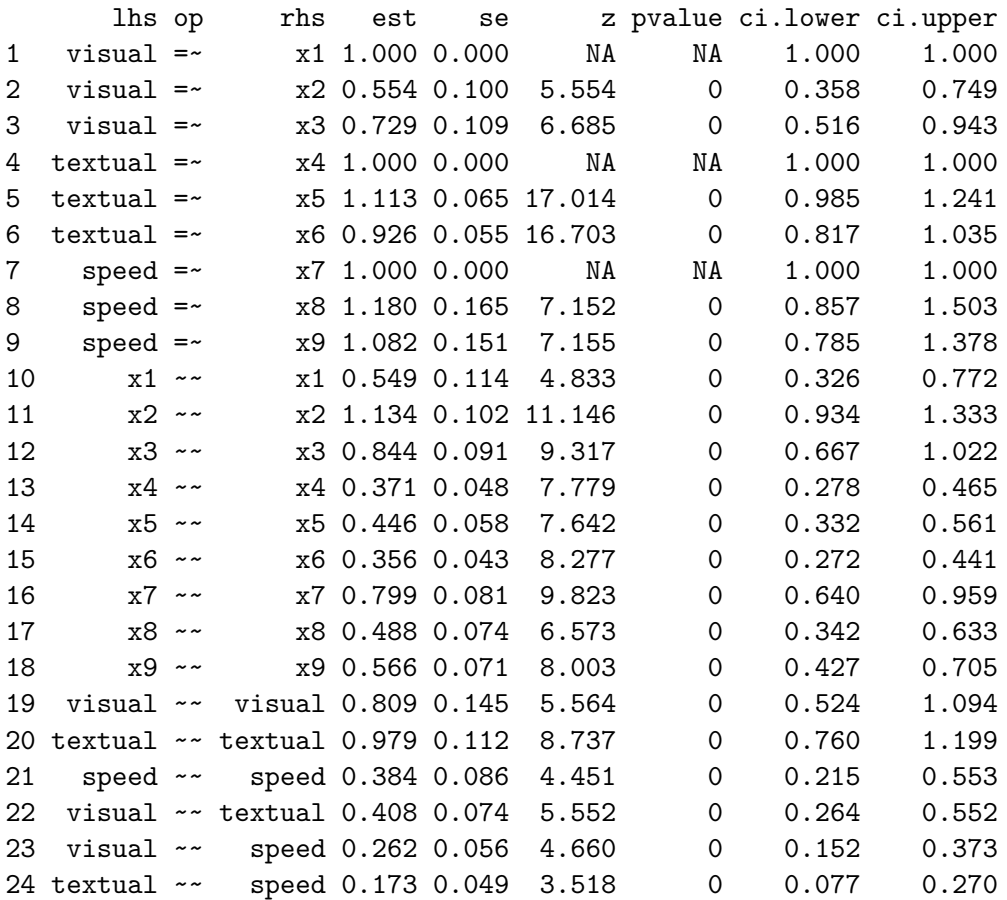

The lhs (left-hand side), op (operator) and rhs (right-hand side) columns define the parameter. The est, se, z and pvalue columns provide the point estimate, the standard error, the z-value and the p-value for this parameter. The last two columns are the lower and upper bounds of a 95% confidence interval around the point estimate.

## **16.2 standardizedSolution**

The standardizedSolution() function is similar to the parameterEstimates() function, but only shows the standardized parameter estimates and corresponding standard errors, z-values, p-values and confidence intervals.

## **16.3 fitted.values**

The fitted() and fitted.values() functions return the model-implied (fitted) covariance matrix (and mean vector) of a fitted model:

```
fit <- cfa(HS.model, data = HolzingerSwineford1939)
fitted(fit)
```
\$cov

```
x1 x2 x3 x4 x5 x6 x7 x8 x9
x1 1.358
x2 0.448 1.382
x3 0.590 0.327 1.275
x4 0.408 0.226 0.298 1.351
x5 0.454 0.252 0.331 1.090 1.660
x6 0.378 0.209 0.276 0.907 1.010 1.196
x7 0.262 0.145 0.191 0.173 0.193 0.161 1.183
x8 0.309 0.171 0.226 0.205 0.228 0.190 0.453 1.022
x9 0.284 0.157 0.207 0.188 0.209 0.174 0.415 0.490 1.015
```
## **16.4 residuals**

The resid() or residuals() functions return (unstandardized) residuals of a fitted model. This is simply the difference between the observed and implied covariance matrix and mean vector.

```
fit <- cfa(HS.model, data = HolzingerSwineford1939)
resid(fit)
```
\$type [1] "raw"

\$cov x1 x2 x3 x4 x5 x6 x7 x8 x9 x1 0.000 x2 -0.041 0.000 x3 -0.010 0.124 0.000 x4 0.097 -0.017 -0.090 0.000 x5 -0.014 -0.040 -0.219 0.008 0.000 x6 0.077 0.038 -0.032 -0.012 0.005 0.000 x7 -0.177 -0.242 -0.103 0.046 -0.050 -0.017 0.000 x8 -0.046 -0.062 -0.013 -0.079 -0.047 -0.024 0.082 0.000 x9 0.175 0.087 0.167 0.056 0.086 0.062 -0.042 -0.032 0.000

The lavResiduals() gives more extensive information about the residuals. Per default, it will print both raw and standardized residuals, as well as several summary statistics (including the SRMR and the unbiased SRMR).

## **16.5 vcov**

The function vcov() returns the estimated covariance matrix of the parameter estimates.

## **16.6 AIC and BIC**

The AIC() and BIC() functions return the AIC and BIC values of a fitted model.

## **16.7 fitMeasures**

The fitMeasures() function returns all the fit measures computed by lavaan as a named numeric vector.

```
fit <- cfa(HS.model, data=HolzingerSwineford1939)
fitMeasures(fit)
```
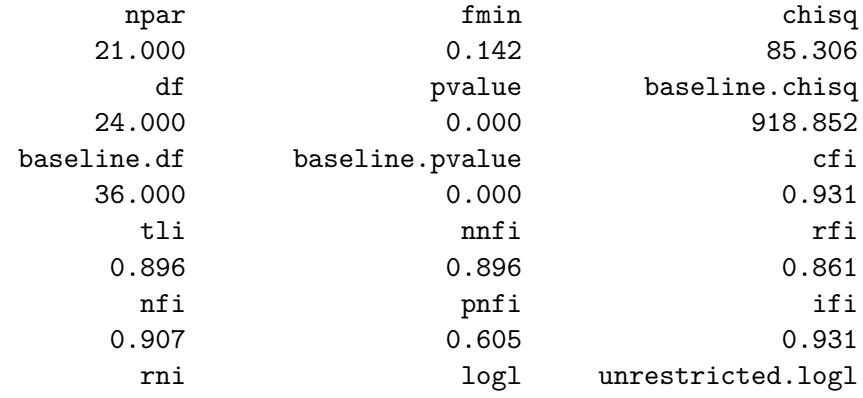

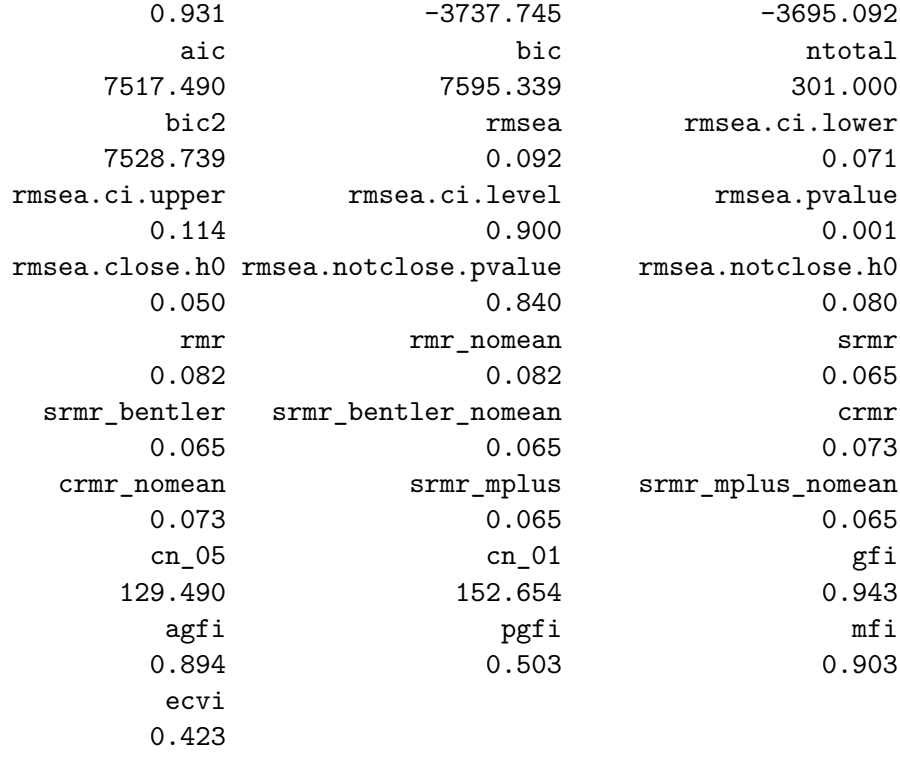

If you only want the value of a single fit measure, say, the CFI, you give the name (in lower case) as the second argument:

```
fit <- cfa(HS.model, data=HolzingerSwineford1939)
fitMeasures(fit, "cfi")
```
cfi 0.931

Or you can provide a vector of fit measures, as in

```
fitMeasures(fit, c("cfi","rmsea","srmr"))
cfi rmsea srmr
```
0.931 0.092 0.065

## **16.8 lavInspect**

If you want to peek inside a fitted lavaan object (the object that is returned by a call to cfa(), sem()or growth()), you can use the lavInspect() function, with a variety of options. By default, calling lavInspect() on a fitted lavaan object returns a list of the model matrices that are used internally to represent the model. The free parameters are nonzero integers.

```
fit <- cfa(HS.model, data=HolzingerSwineford1939)
lavInspect(fit)
```
#### \$lambda

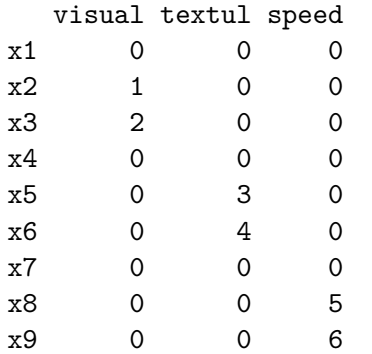

#### \$theta

x1 x2 x3 x4 x5 x6 x7 x8 x9 x1 7 x2 0 8 x3 0 0 9 x4 0 0 0 10 x5 0 0 0 0 11 x6 0 0 0 0 0 12 x7 0 0 0 0 0 0 13 x8 0 0 0 0 0 0 0 14 x9 0 0 0 0 0 0 0 0 15

#### \$psi

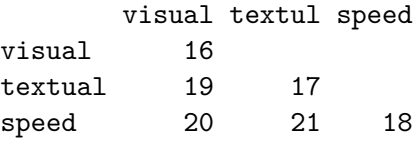

To see the starting values of parameters in each model matrix, type

```
lavInspect(fit, what = "start")
```
#### \$lambda

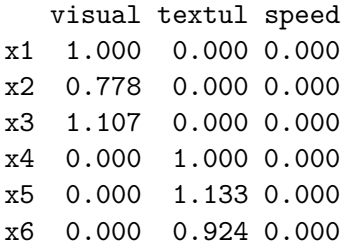

x7 0.000 0.000 1.000 x8 0.000 0.000 1.225 x9 0.000 0.000 0.854

#### \$theta

x1 x2 x3 x4 x5 x6 x7 x8 x9 x1 0.679 x2 0.000 0.691 x3 0.000 0.000 0.637 x4 0.000 0.000 0.000 0.675 x5 0.000 0.000 0.000 0.000 0.830 x6 0.000 0.000 0.000 0.000 0.000 0.598 x7 0.000 0.000 0.000 0.000 0.000 0.000 0.592 x8 0.000 0.000 0.000 0.000 0.000 0.000 0.000 0.511 x9 0.000 0.000 0.000 0.000 0.000 0.000 0.000 0.000 0.508

#### \$psi

visual textul speed visual 0.05 textual 0.00 0.05 speed 0.00 0.00 0.05

To see how lavaan internally represents a model, you can type

lavInspect(fit, what = "list")

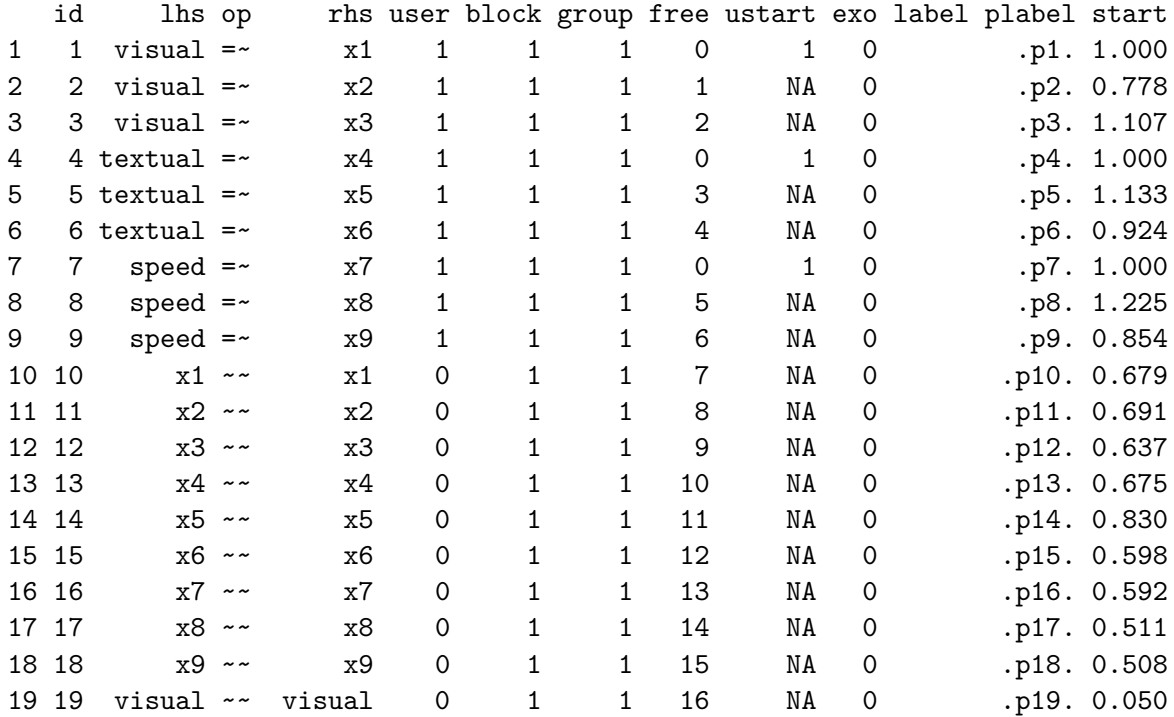

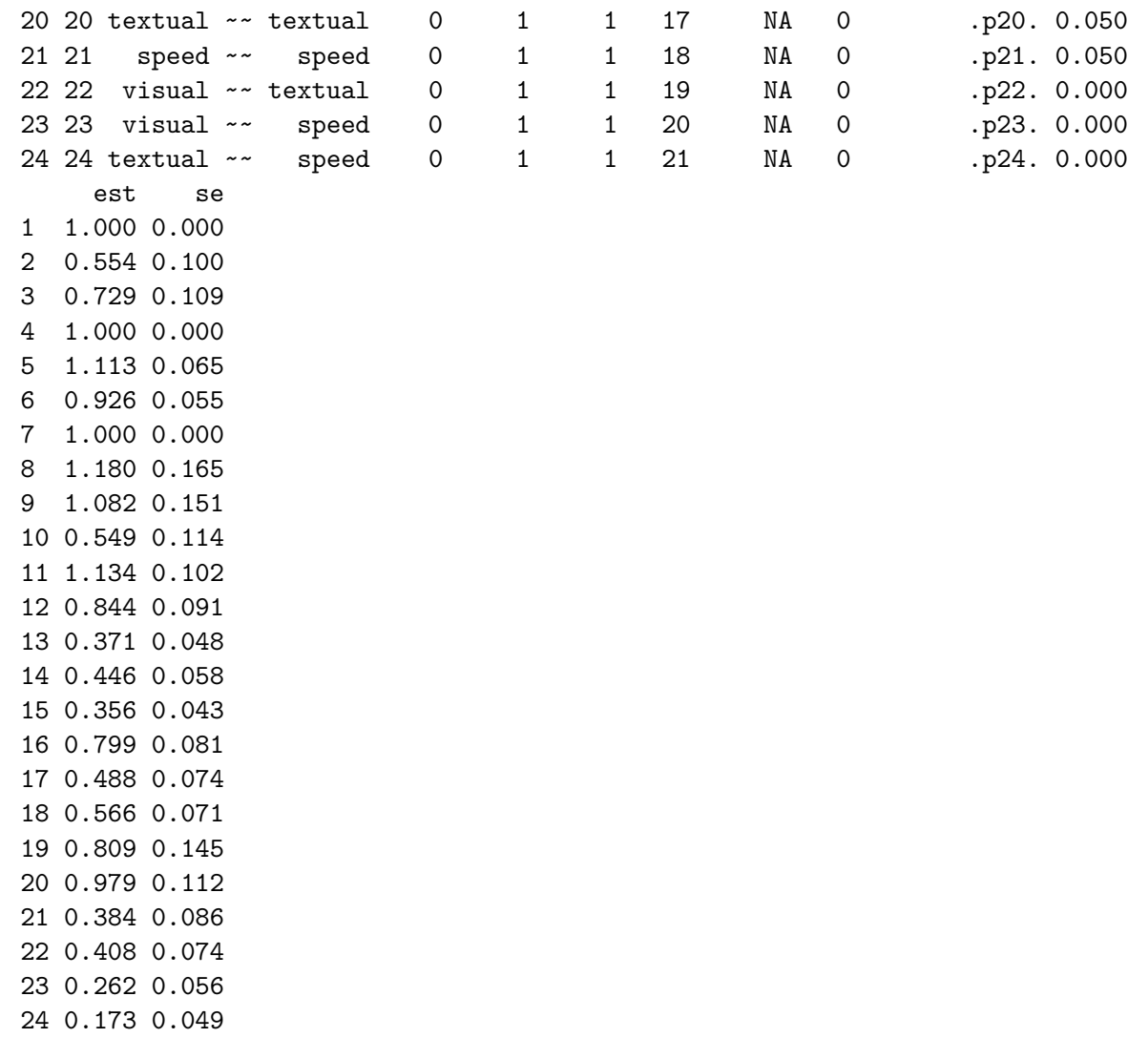

This is equivalent to the parTable(fit) function. The table that is returned here is called the `parameter table'.

For more lavInspect options, see the help page:

?lavInspect

# **17 Multilevel SEM**

If the data is clustered, one way to handle the clustering is to use a multilevel modeling approach. In the SEM framework, this leads to multilevel SEM. The multilevel capabilities of lavaan are still limited, but you can fit a two-level SEM with random intercepts (note: only when all data is continuous).

#### **17.1 Multilevel SEM model syntax**

To fit a two-level SEM, you must specify a model for both levels, as follows:

```
model <- '
    level: 1
        fw = - y1 + y2 + y3f_{W} ~ x1 + x2 + x3level: 2
        fb = - y1 + y2 + y3
        fb ~\sim w1 + w2
'
```
This model syntax contains two blocks, one for level 1, and one for level 2. Within each block, you can specify a model just like in the single-level case. To fit this model, using a toy dataset Demo.twolevel that is part of the lavaan package, you need to add the cluster= argument to the sem/lavaan function call:

```
fit <- sem(model = model, data = Demo.twolevel, cluster = "cluster")
```
The output looks similar to a multigroup SEM output, but where the two groups are now the within and the between level respectively.

summary(fit)

lavaan 0.6.17.1968 ended normally after 36 iterations

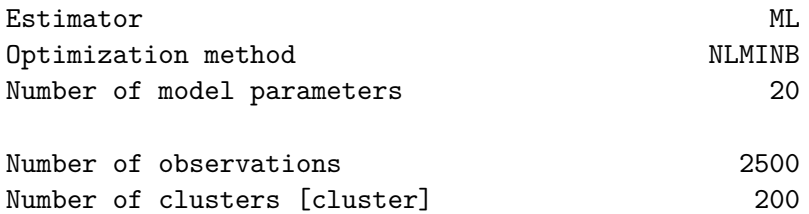

Model Test User Model:

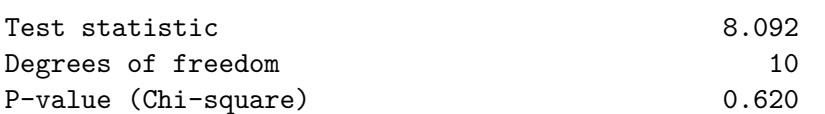

#### Parameter Estimates:

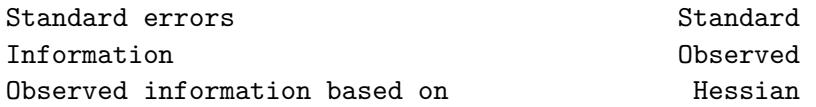

#### Level 1 [within]:

#### Latent Variables:

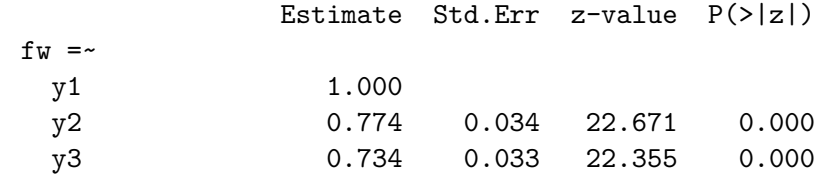

#### Regressions:

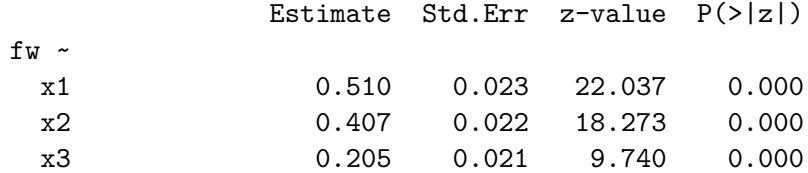

#### Variances:

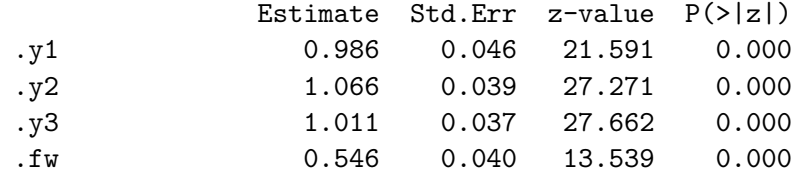

#### Level 2 [cluster]:

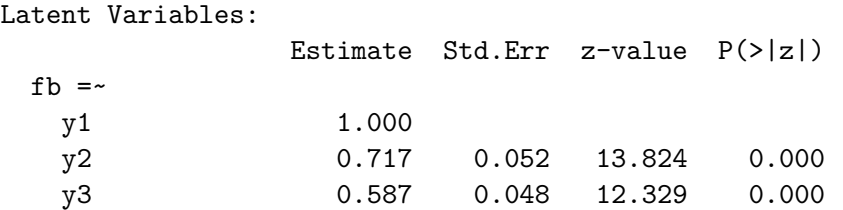

Regressions:

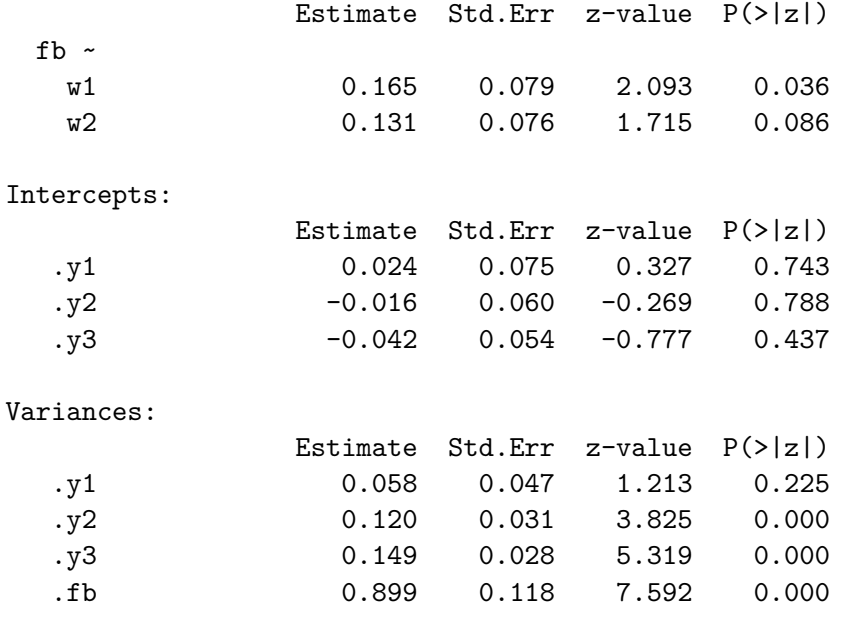

After fitting the model, you can inspect the intra-class correlations:

lavInspect(fit, "icc")

y1 y2 y3 x1 x2 x3 0.331 0.263 0.232 0.000 0.000 0.000

The see the unrestricted (h1) within and between means and covariances, you can use

lavInspect(fit, "h1")

\$within \$within\$cov

y1 y2 y3 x1 x2 x3 y1 2.000 y2 0.789 1.674 y3 0.749 0.564 1.557 x1 0.489 0.393 0.376 0.982 x2 0.416 0.322 0.299 0.001 1.011 x3 0.221 0.160 0.155 -0.006 0.008 1.045

\$within\$mean

y1 y2 y3 x1 x2 x3 0.001 -0.002 -0.001 -0.007 -0.003 0.020

\$cluster

\$cluster\$cov y1 y2 y3 w1 w2 y1 0.992 y2 0.668 0.598 y3 0.548 0.391 0.469 w1 0.125 0.119 0.036 0.870 w2 0.086 0.057 0.130 -0.128 0.931 \$cluster\$mean y1 y2 y3 w1 w2 0.019 -0.017 -0.043 0.052 -0.091

#### **17.2 Important notes**

- note that in level: 1 the colon follows the level keyword; if you type level 1:, you will get an error
- you must specify a model for each level; the following syntax is not allowed and will produce an error:

```
model <- '
    level: 1
         f_{W} = -y_{1} + y_{2} + y_{3}f_{W} ~ x1 + x2 + x3level: 2
'
```
• if you do not have a model in mind for level 2, you can specify a saturated level by adding all variances and covariances of the endogenous variables (here: y1, y2 and y3):

```
model <- '
    level: 1
        fw = ~ y1 + y2 + y3fw - x1 + x2 + x3level: 2
        y1 \sim y1 + y2 + y3y2 ~~ y2 + y3
       y3 ~~ y3
```
## **17.3 Convergence issues and solutions**

By default, the current version of lavaan (0.6) uses a quasi-Newton procedure to maximize the loglikelihood of the data given the model (just like in the single-level case). For most model and data combinations, this will work fine (and fast). However, every now and then, you may experience convergence issues.

Non-convergence is typically a sign that something is not quite right with either your model, or your data. Typical settings are: a small number of clusters, in combination with (almost) no variance of an endogenous variable at the between level.

However, if you believe nothing is wrong, you may want to try another optimization procedure. The current version of lavaan allows for using the Expectation Maximization (EM) algorithm as an alternative. To switch to the EM algorithm, you can use:

```
fit <- sem(model = model, data = Demo.twolevel, cluster = "cluster",
          verbose = TRUE, optim.method = "em")
```
As the EM algorithm is not accelerated yet, this may take a long time. It is not unusual that more than 10000 iterations are needed to reach a solution. To control when the EM algorithm stops, you can set the stopping criteria as follows:

```
fit <- sem(model = model, data = Demo.twolevel, cluster = "cluster",
          verbose = TRUE, optim.method = "em", em.iter.max = 20000,
          em.fx.tol = 1e-08, em.dx.tol = 1e-04
```
The em.fx.tol argument is used to monitor the change in loglikelihood between the current step and the previous step. If this change is smaller than em.fx.tol, the algorithm stops. The em.dx.tol argument is used to monitor the (unscaled) gradient. When a solution is reached, all elements of the gradient should be near zero. When the largest gradient element is smaller than  $em.dx.tol$ , the algorithm stops.

A word of caution: the EM algorithm can always be forced to `converge' (perhaps after changing the stopping criteria), but that does not mean you have a model/dataset combination that deserves to converge.

# **18 ESEM and EFA**

If a measurement model contains multiple latent variables (factors), we usually know which indicators belong to each factor. We call this the factor structure. Confirmatory factor analysis can be used to check if this a priori factor structure holds in the data. There are settings, however, where the factor structure is unclear, and we wish to rotate the solution in order to find a suitable structure in a given model. When the model also includes a structural part (i.e., regressions among the latent variables), this is referred to as exploratory structural equation modeling or ESEM. If there is only a measurement part, this is called exploratory factor analysis (EFA). What they have in common is that the factor structure (for one or more blocks) is found by means of rotation.

## **18.1 ESEM**

To illustrate how ESEM works in lavaan, consider the following syntax:

```
model <- '
    # efa block 1
    efa("efa1") * f1 +efa("efa1") * f2 = ~ x1 + x2 + x3 + x4 + x5 + x6# efa block 2
    efa("efa2") * f3 +efa("efa2") * f4 = ~ y1 + y2 + y3 + y4 + y5 + y6# cfa block
    f5 =~ z7 + z8 + z9
    f6 =~ z10 + z11 + z12
    # regressions
    f3 ~ f1 + f2
    f4 ~ f3
```
This model syntax defines six latent variables (or factors). For f5 and f6, the factor structure is known, and they belong to a regular CFA block. But for f1 and f2, the factor structure is not known, and we will use a rotation method to find an appropiate structure. The f1 and f2 factors belong together in an EFA block that is (arbitrarily) named efa1. The efa("efa1")\* modifier just before f1 and f2 is used to alert lavaan that these two factors belong to the same EFA block. The factors f3 and f4 belong to a different EFA block (named efa2) and will be rotated independently. The structural part of the model is given as usual. To fit this model, we could call the sem() function as follows:

```
fit \leq sem(model = model, data = myData, rotation = "geomin")
```
Different rotation criteria are available, and many rotation options can be provided (see the manual page for the efa() function for an overview).

To illustrate ESEM, we will borrow an example from the Mplus User's Guide (example 5.25). First we read in the data:

```
ex5_25 <- read.table("http://statmodel.com/usersguide/chap5/ex5.25.dat")
names(ex5_25) = past( "y", 1:12)
```
The model syntax contains a single EFA block (efa1 for factors f1 and f2) and single CFA block (for f3 and f4):

```
model <- '
    # efa block
    efa("efa1") * f1 +efa("efa1") * f2 = ~ y1 + y2 + y3 + y4 + y5 + y6# cfa block
    f3 = -y7 + y8 + y9f4 = - y10 + y11 + y12# regressions
    f3 - f1 + f2f4 ~ f3
```
The following command illustrates the use of various rotation arguments:

```
fit \leq sem(model = model, data = ex5_25, rotation = "geomin",
           # mimic Mplus
           information = "observed",
           rotation.args = list(rstarts = 30, row.weights = "none",
                                algorithm = "gpa", std.ov = TRUE,
                                geomin.epsilon = 0.0001))
summary(fit)
```
'

lavaan 0.6.17.1968 ended normally after 35 iterations

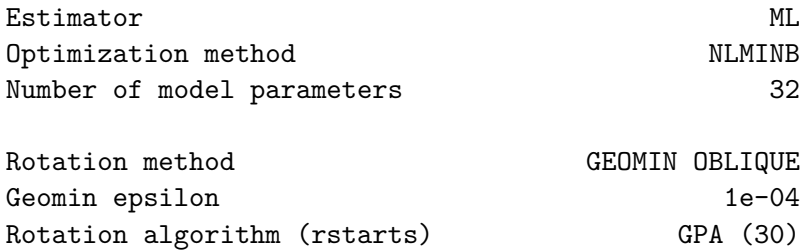

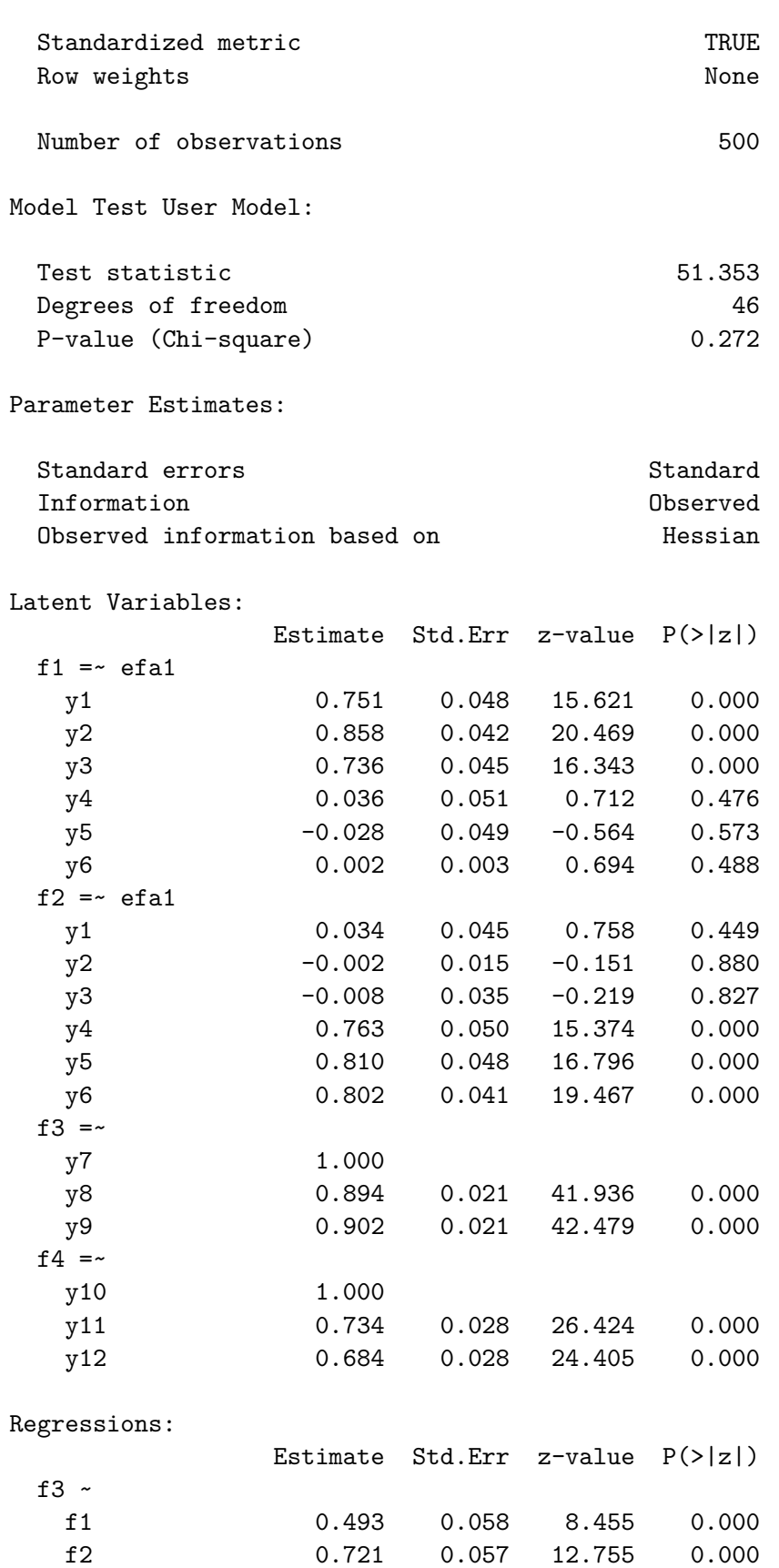

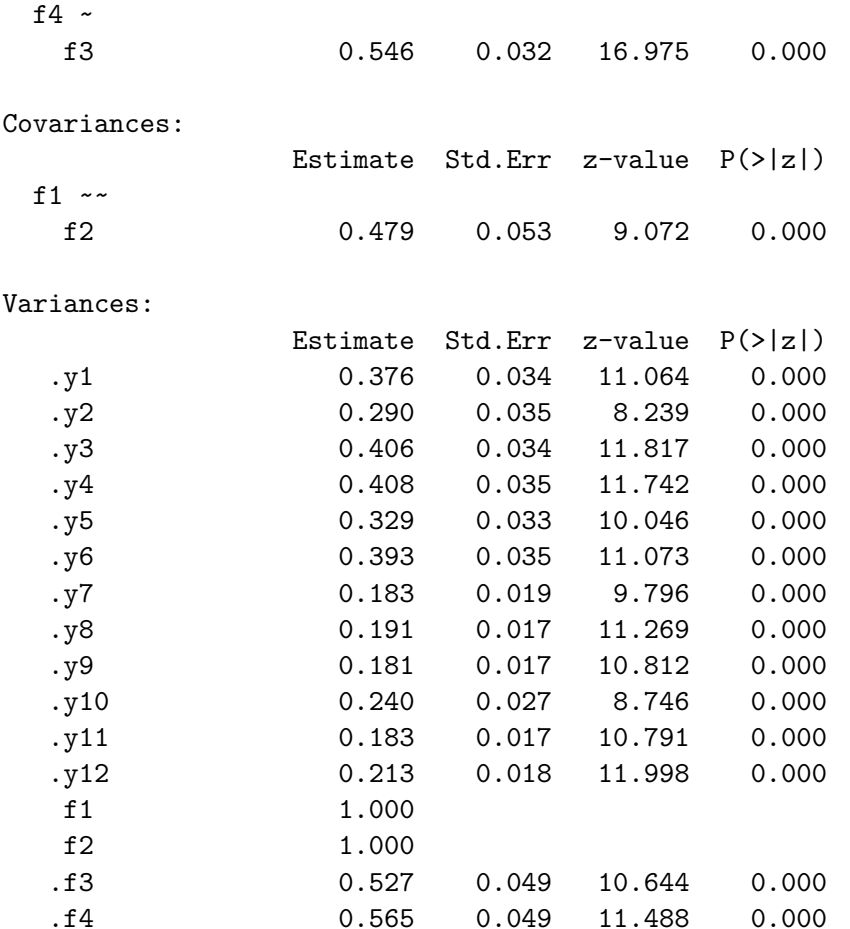

## **18.2 Exploratory factor analysis (EFA)**

When there is no structural part (i.e., no regressions among the latent variables) and there is only a single EFA block, then ESEM reduces to exploratory factor analysis (EFA). Using the Holzinger and Swineford data, we could specify an EFA with three factors as follows:

```
efa.model <- '
    efa("efa")*f1 +efa("efa")*f2 +efa("efa") * f3 = x1 + x2 + x3 + x4 + x5 + x6 + x7 + x8 + x9'fit <- cfa(efa.model, data = HolzingerSwineford1939)
summary(fit, standardized = TRUE)
```
lavaan 0.6.17.1968 ended normally after 1 iteration

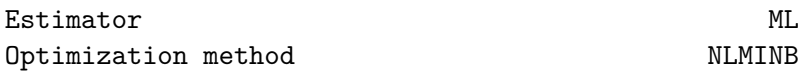

Number of model parameters 33

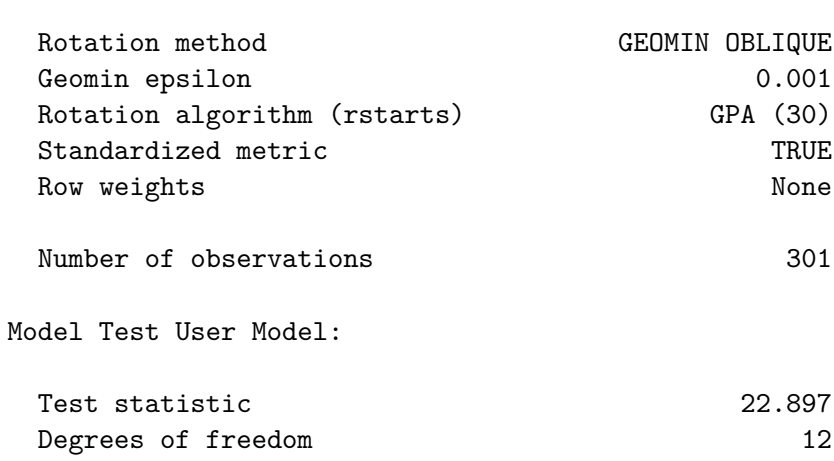

P-value (Chi-square) 0.029

Parameter Estimates:

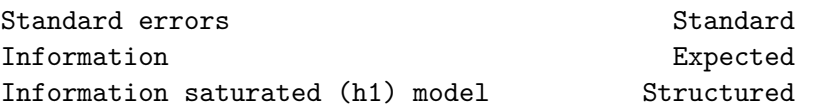

#### Latent Variables:

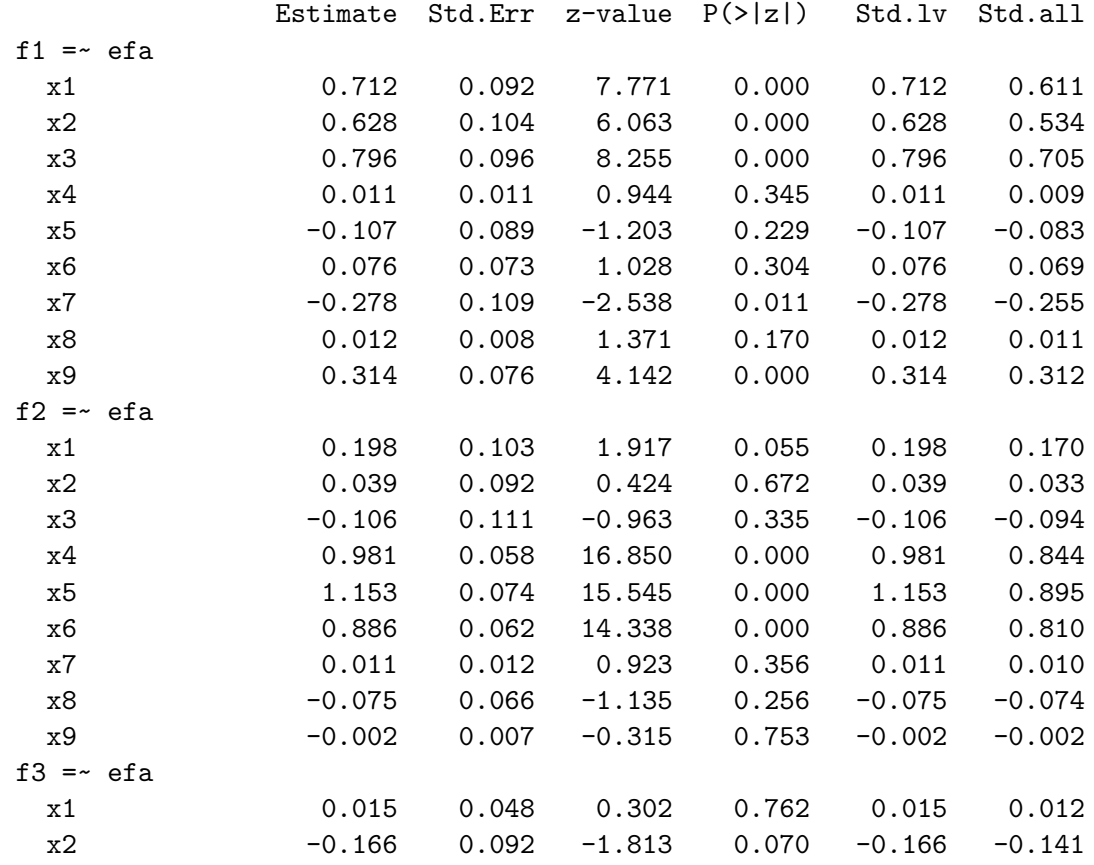
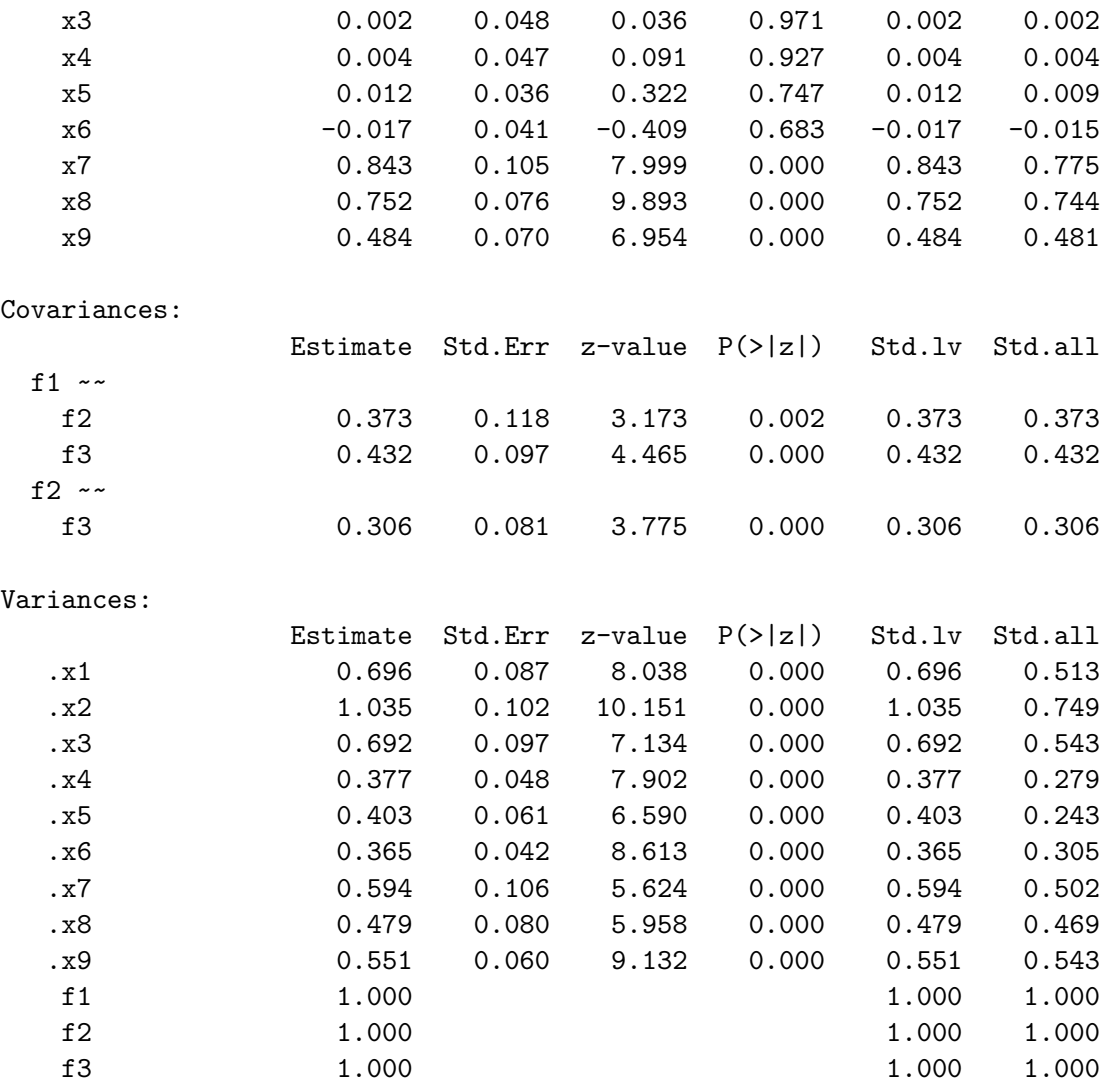

In version 0.6-13, we added added the efa() function to simplify the input, and to produce output that is more in line with traditional EFA software in R. There is no need to create a model syntax. You only need to provide the data, and the number of factors. Instead of a single number, you can also specify a range of numbers. For example:

```
var.names \leq paste("x", 1:9, sep = "")
fit <- efa(data = HolzingerSwineford1939[,var.names], nfactors = 1:3)
summary(fit)
```
This is lavaan 0.6.17.1968 -- running exploratory factor analysis

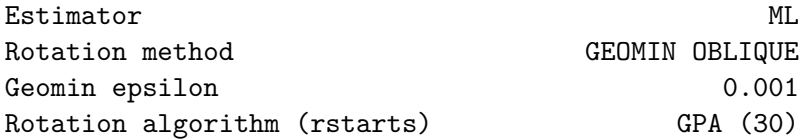

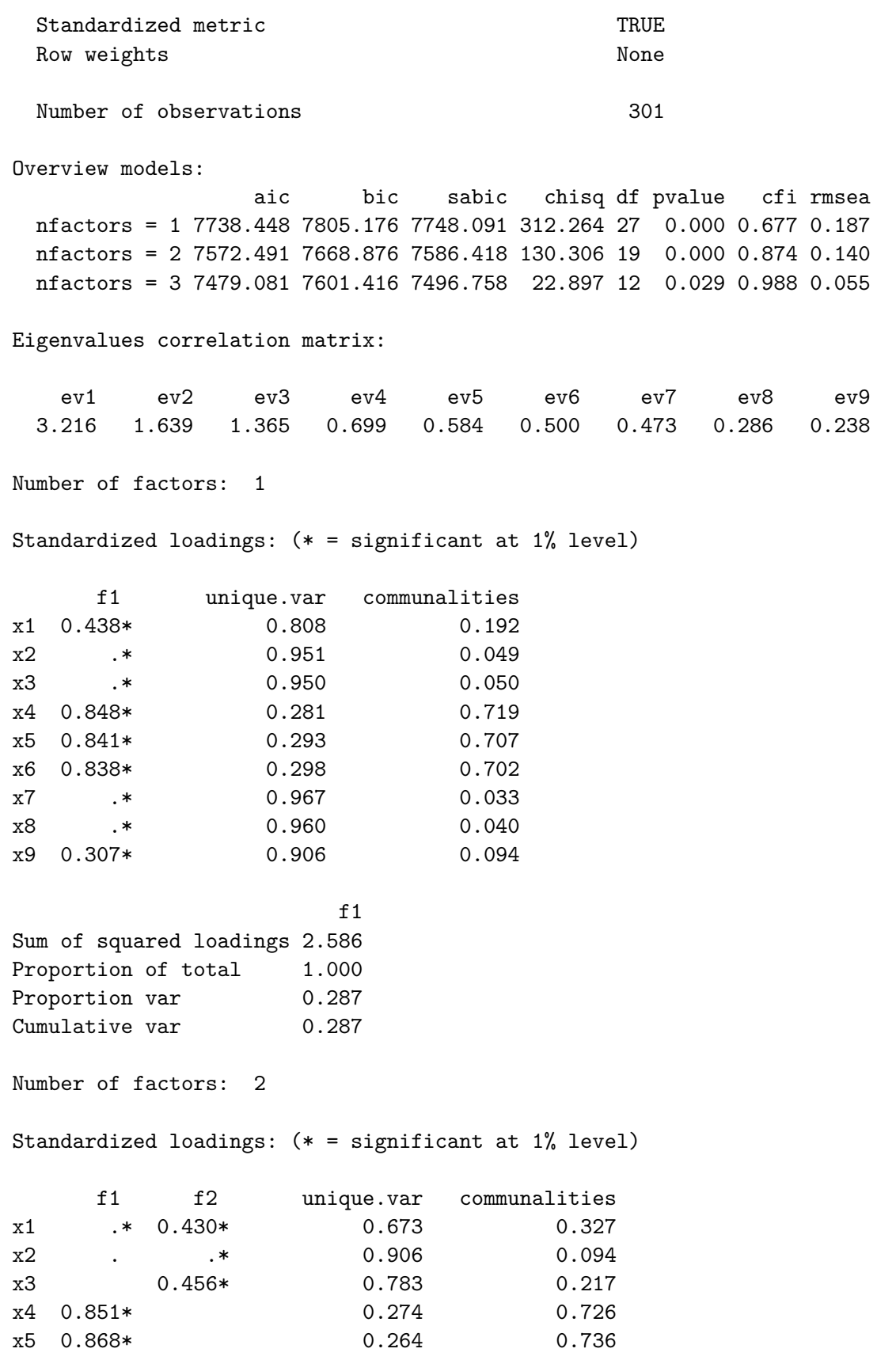

x6 0.825\* 0.302 0.698 x7 0.448\* 0.802 0.198 x8 0.627\* 0.630 0.370 x9 0.734\* 0.458 0.542 f1 f2 total Sum of sq (obliq) loadings 2.280 1.629 3.909 Proportion of total 0.583 0.417 1.000 Proportion var 0.253 0.181 0.434 Cumulative var 0.253 0.434 0.434 Factor correlations: (\* = significant at 1% level) f1 f2 f1 1.000 f2 0.339\* 1.000 Number of factors: 3 Standardized loadings: (\* = significant at 1% level) f1 f2 f3 unique.var communalities x1 0.611\* . 0.513 0.487 x2 0.534\* . 0.749 0.251 x3 0.705\* 0.543 0.457 x4 0.844\* 0.279 0.721 x5 0.895\* 0.243 0.757 x6 0.810\* 0.305 0.695 x7 . 0.775\* 0.502 0.498 x8 0.744\* 0.469 0.531 x9 0.312\* 0.481\* 0.543 0.457 f2 f3 f1 total Sum of sq (obliq) loadings 2.215 1.343 1.297 4.855 Proportion of total 0.456 0.277 0.267 1.000 Proportion var 0.246 0.149 0.144 0.539 Cumulative var 0.246 0.395 0.539 0.539 Factor correlations:  $(* = significant at 1% level)$ f1 f2 f3 f1 1.000 f2 0.373\* 1.000 f3 0.432\* 0.306\* 1.000